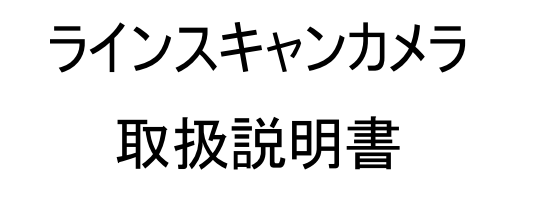

# 型式 TL-8K35NCL

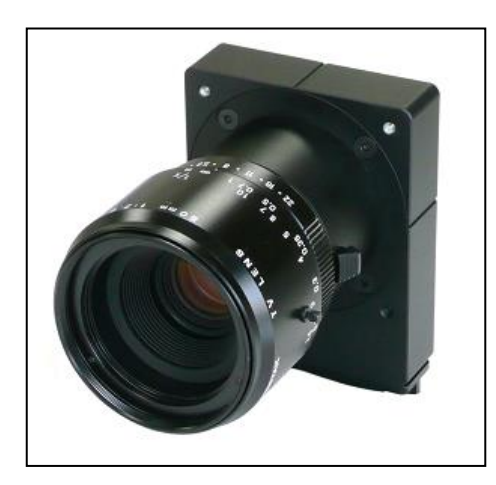

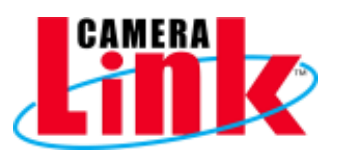

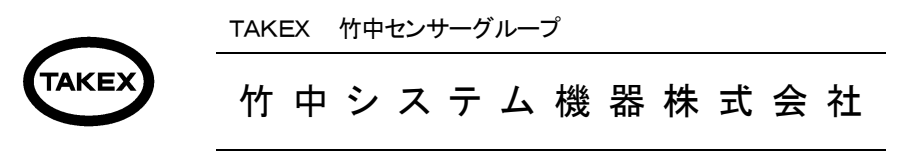

竹中システム機器株式会社URL http://www.takex-system.co.jp/

Rev(1.01) MAN-2023-04-06

## 安全上のご注意

ご使用の前に、この「安全上のご注意」をよくお読み頂き、注意事項を十分ご確認の上、正しくお使いく ださい。この「安全上のご注意」は、大切に保管してください。

この「安全上のご注意」では、製品を安全にお使いいただき、お客様や他の人々への危害や損害を未然に 防止するために、注意事項を「警告」と「注意」の2つに区分しています。 ここに書かれている内容は、お客様が購入された商品には含まれない項目も記載されています。

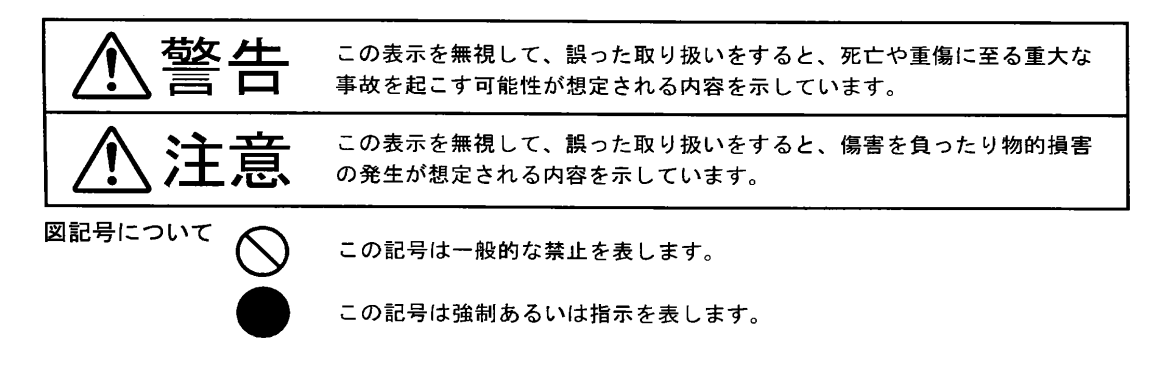

#### 【使用環境・条件について】

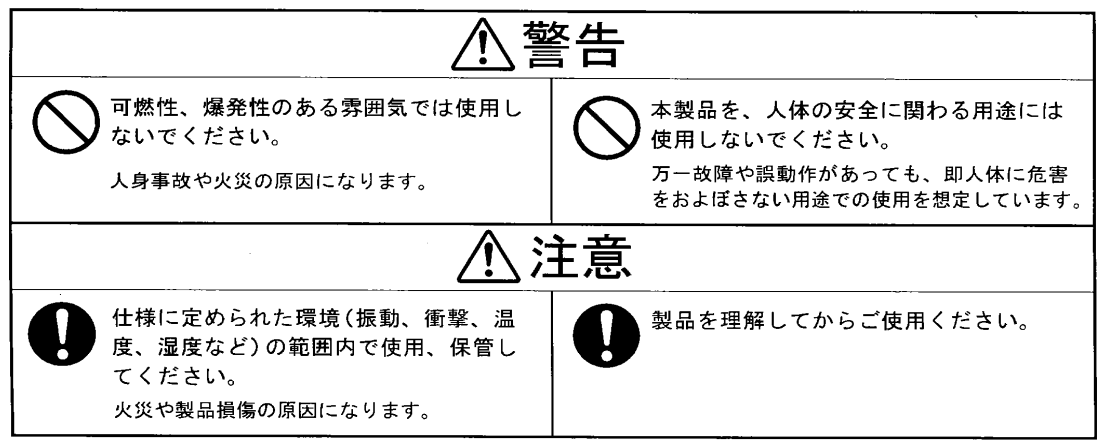

#### 【据え付けおよび配線について】

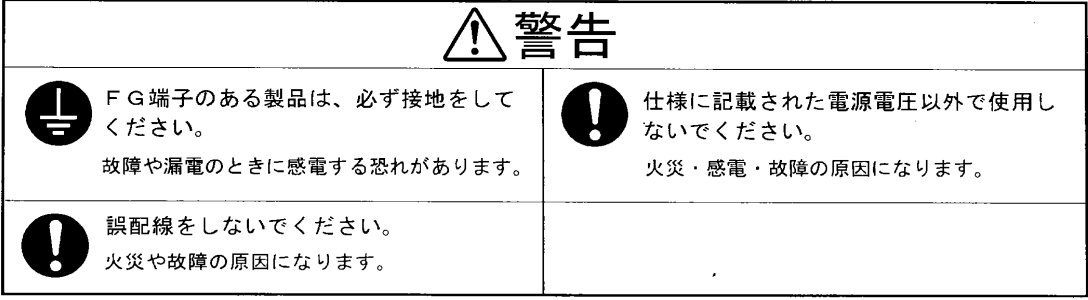

## 【据え付けおよび配線について】

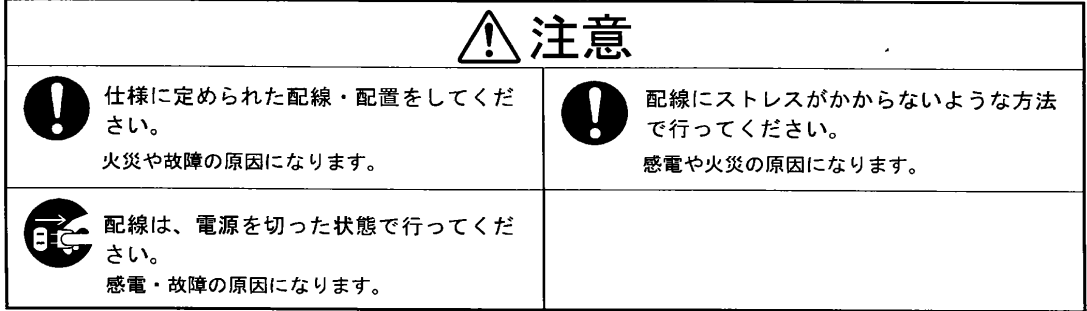

## 【使用方法について】

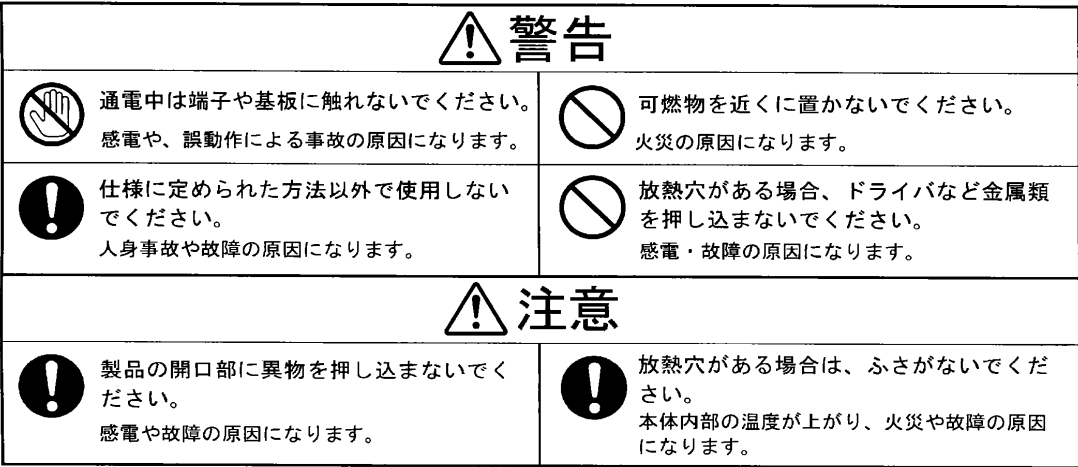

## 【メンテナンスについて】

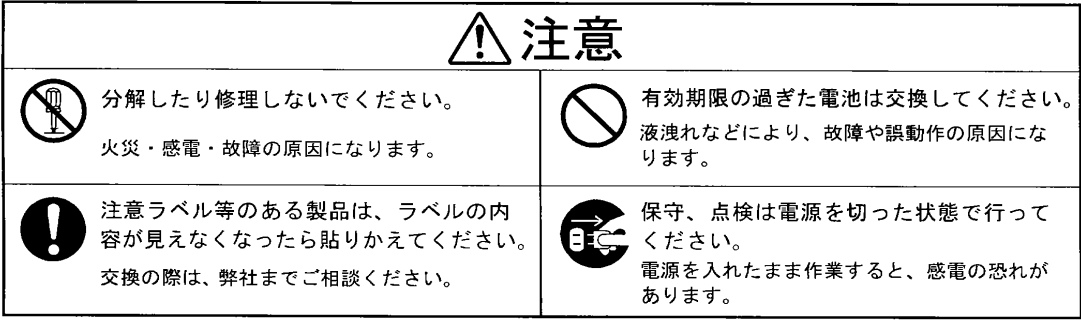

## 【廃棄について】

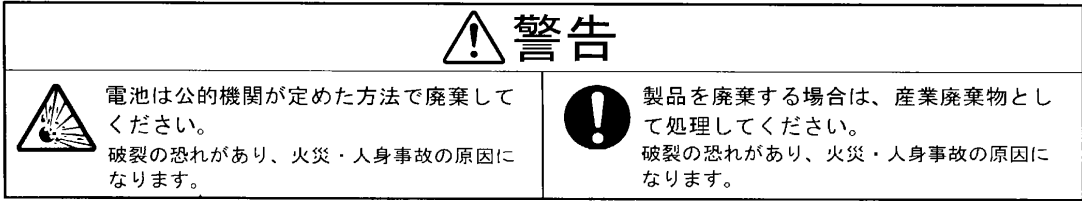

改版履歴(Revisions)

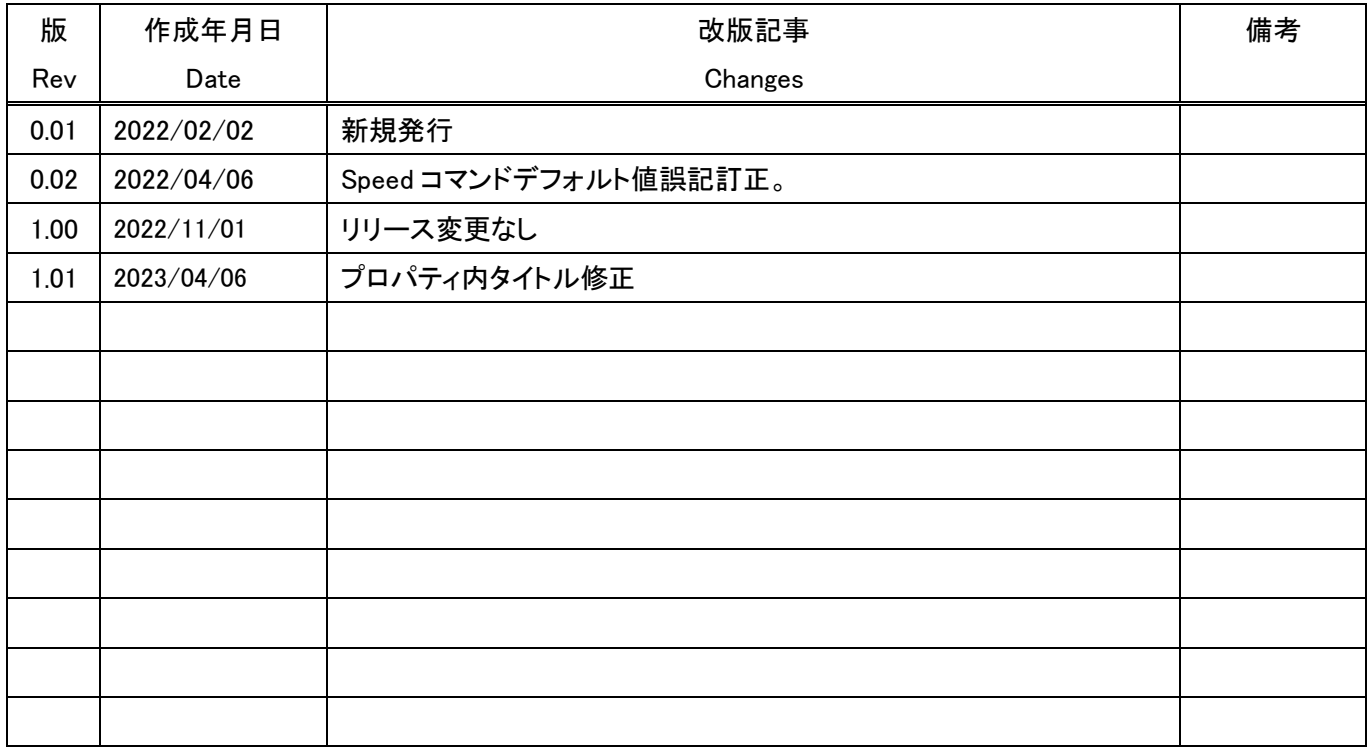

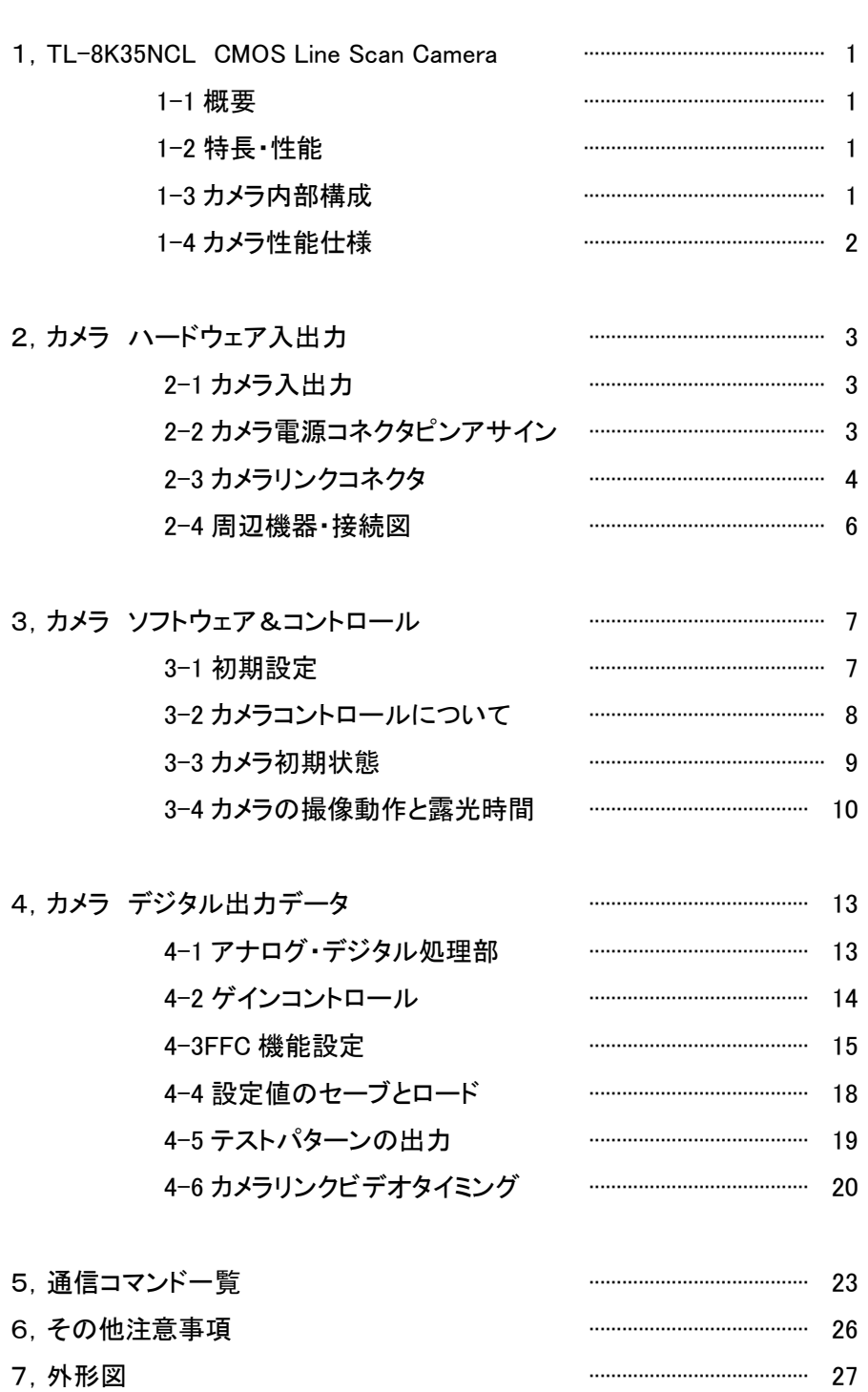

目次

Appendix A ハイパーターミナルの設定

## 1 TL-8K35NCL CMOS ラインスキャンカメラ

#### 1-1 概要

・本ラインスキャンカメラは、CMOSタイプのラインスキャンカメラです。

## 1-2 特長、性能

TL-8K35NCL は、8192画素のCMOSイメージセンサ素子を用いたラインスキャンカメラで以下のような 特長を持っています。

- (1) 画素数8192画素で高分解の検査が可能です。
- $(2)$  画素サイズ 3.5  $\mu$ m × 3.5  $\mu$ m で高精細の画像が得られます。
- (3) データレートは Full Configuration mode 400MHz 、Base Configuration mode 160MHz の高速動作が可能です。動作。
- (4) カメラリンク(8Bit 時Full Configuration)仕様にて接続が容易。
- (5) 通信にてゲイン、オフセットの調整が容易。
- (6) グローバルシャッター機能及び FFC 機能搭載。
- (7) アンチブルーミング機能搭載。
- (8) DC12V単一電源、低消費電力を達成。
- (9) 暗電流補正回路を内蔵しているので、周囲温度変化に対してビデオ信号が安定に得られます。
- (10) 独自の回路設計、機構設計にて最大限に小型、軽量にしています。

## 1-3 カメラ内部構成

画素サイズ 3.5μm × 3.5μm、有効画素数8192画素の高感度、高速CMOS を搭載しています。 一列に並んだフォトダイオードの ODD,EVENで各々出力しています。 次頁に素子構成を記載しましたので参照して下さい。

●素子構成

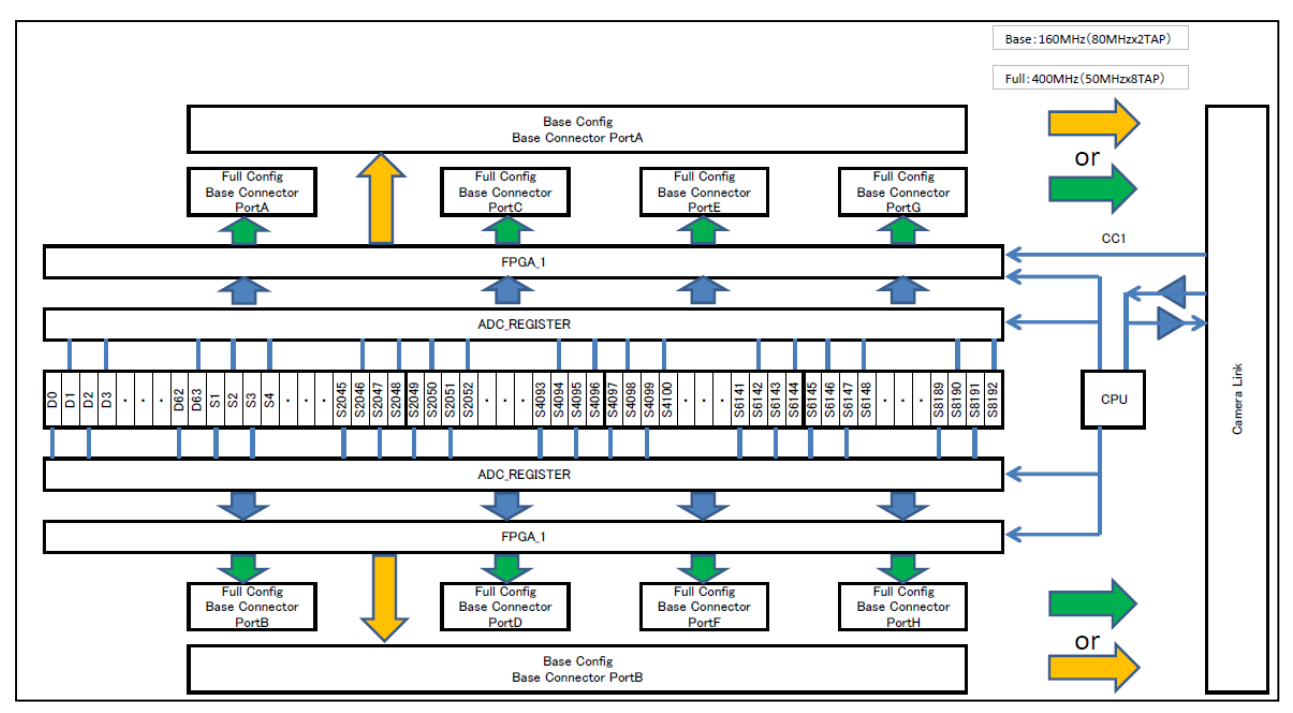

## 1-4 カメラ性能仕様

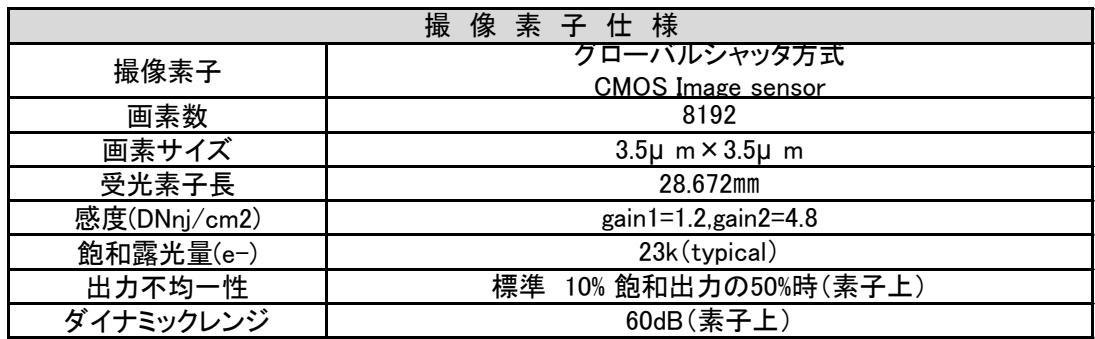

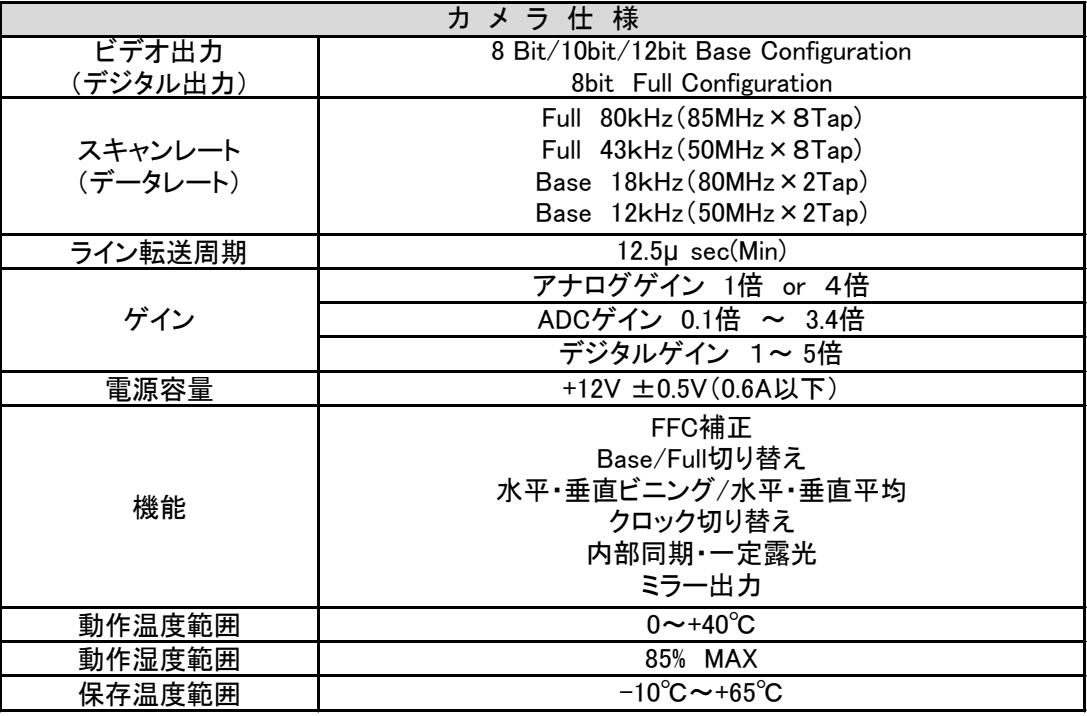

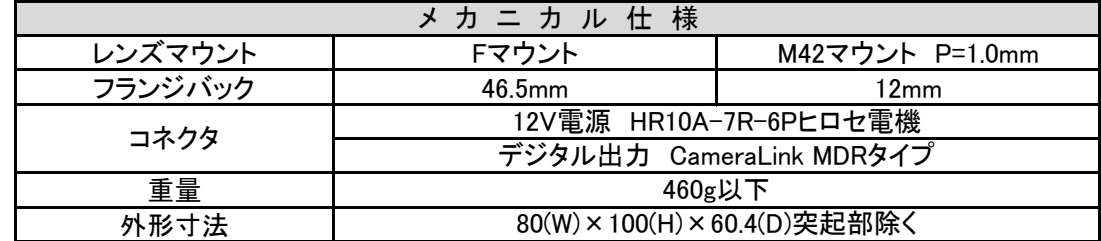

## 受光感度波長

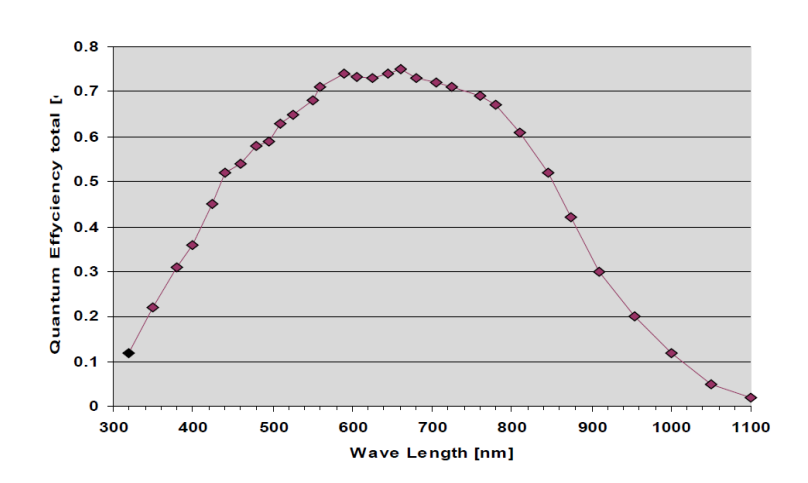

# 2 カメラ ハードウェア入出力

## 2-1 カメラ入出力コネクタ

- ○A.本ラインスキャンカメラはCamera Link Full Configuration仕様ですので2本のカメラリンク ケーブルでフレームグラバー(Framegrabber)に接続します。コネクタのタイプは MDR です。
- ○B.12V電源入力に6Pin ヒロセ製コネクタを使用しています。
- ○C.12V が供給されると赤LEDが点灯します。

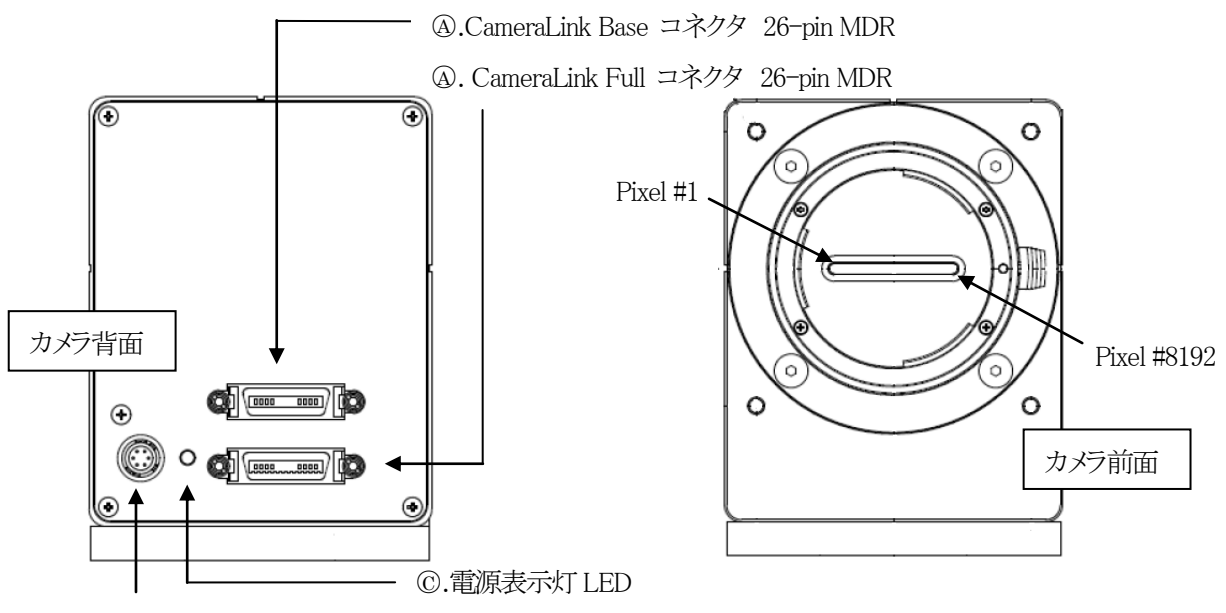

○<sup>B</sup> .DC 12V 電源コネクタ(HR 10A-7R-6P)

## 2-2 カメラ電源コネクタピンアサイン

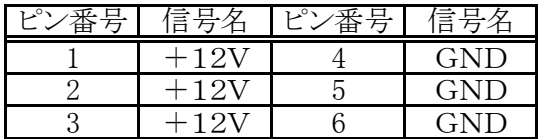

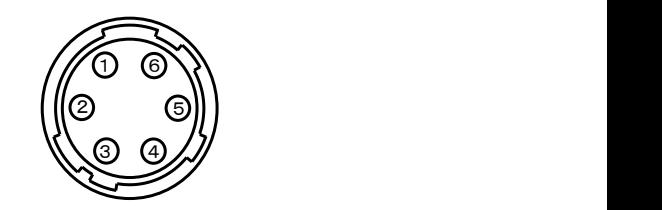

\*電源接続コネクタ(HR 10A-7R-6P ヒロセ電機) (カメラ外側より見たピン配置)

(注)カメラリンクケーブルを接続,または取り外すときは,必ずカメラ電源をOFFにして下さい。

カメラに通電したままの状態でケーブルの着脱を行いますと故障の原因となります。

(注)カメラに各ケーブルを接続する時は,必ずカメラ電源,接続機器の電源を切っておいて下さい。

(注)当社の別売品カメラ電源以外の電源を使用する場合は,下記定格のものをご使用下さい。

ご使用の際には必ず電源とカメラ接続ピンの対応を事前にご確認下さい。

・電源電圧:DC12V±10%

・電流容量:800mA 以上(推奨)

(電源投入時は1A程度の過渡電流が流れる事が有りますのでご考慮下さい)

・リップル電圧:50mVp-p以下(推奨値)

## 2-3 カメラリンクコネクタ

TL-8K35NCL のデータ出力は Camera Link方式の Full Configuration 仕様となっています。

#### 2-3-1 カメラリンクコネクタアサイメント

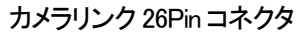

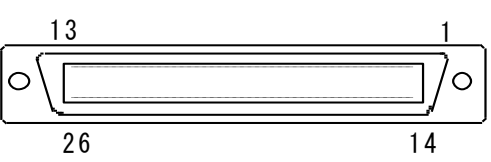

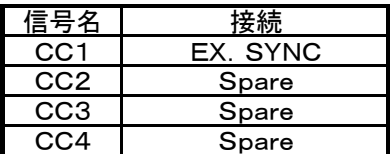

Base Configuration コネクタ

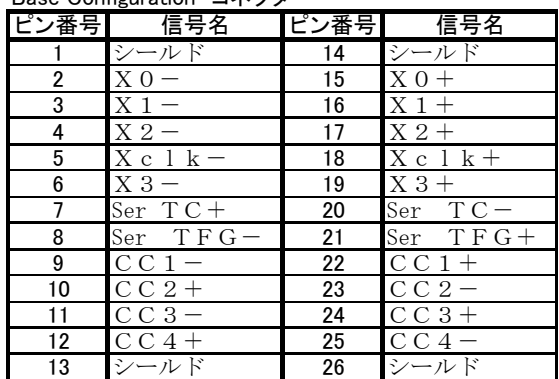

Medium and Full Configuration コネクタ

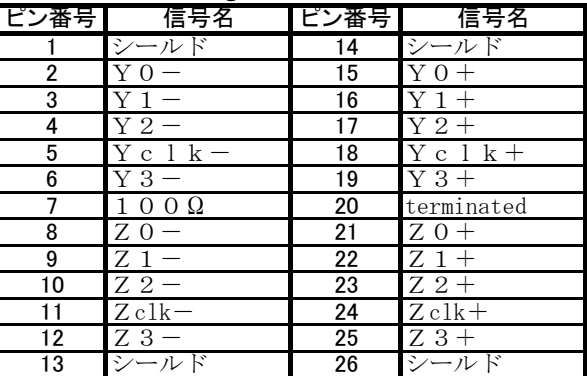

※データをロスなしで送信することができるケーブルの長さはデータ転送速度およびケーブルの質に依存します。 本カメラは 3M 社製カメラリンクケーブル 5mを使用し動作テストしています。

### 2-3-1 カメラリンク規格 Bit アサイメント

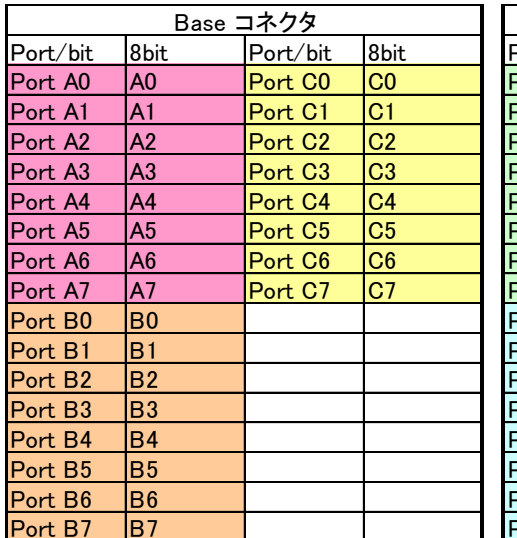

Full Configuration mode 400MHz

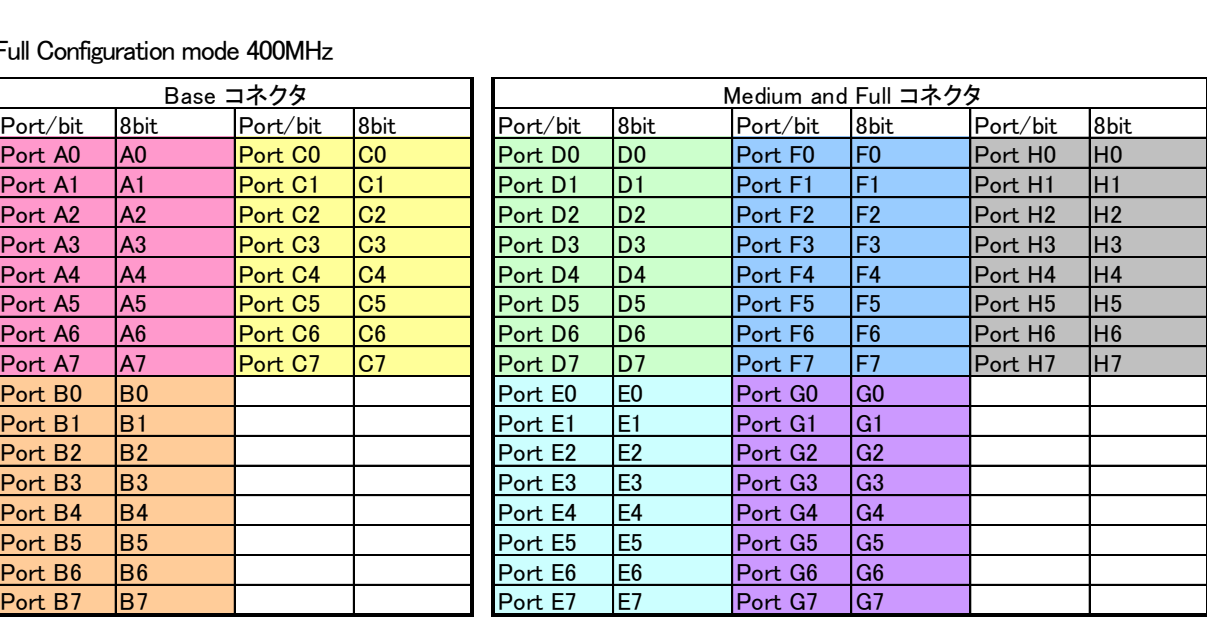

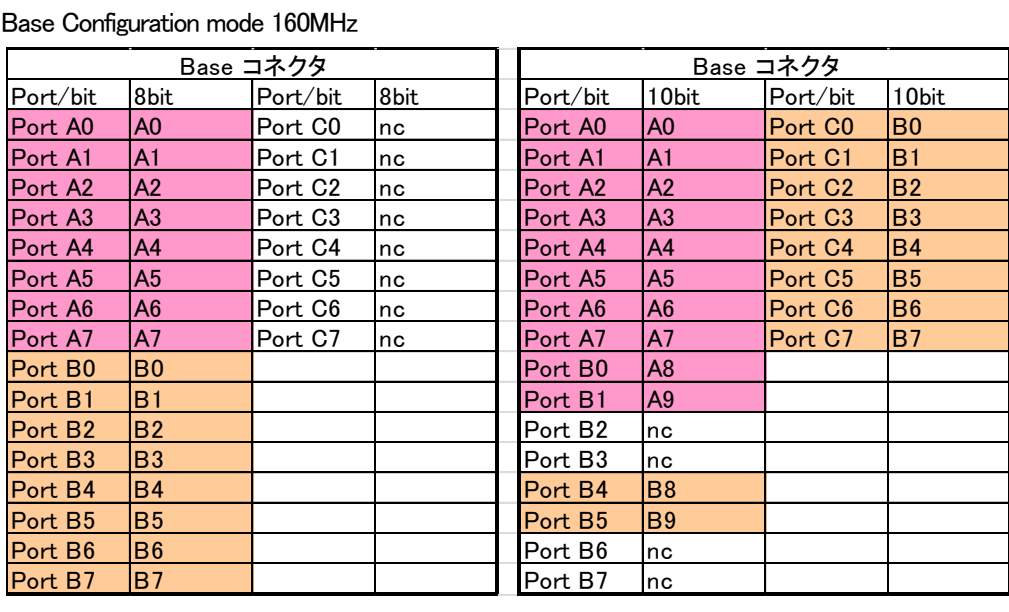

#### Base Configuration mode 160MHz

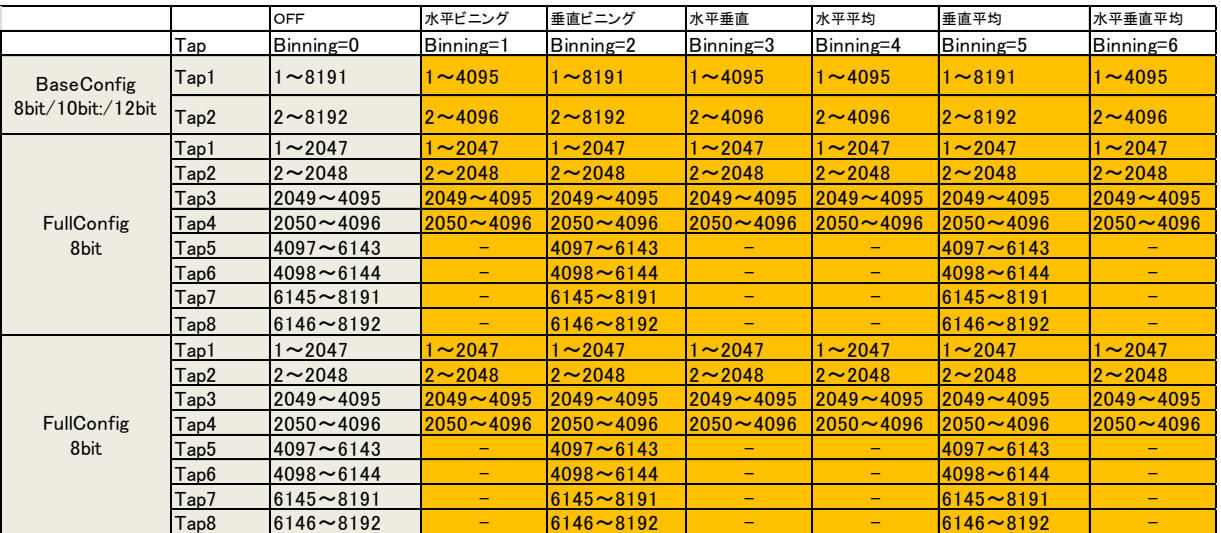

## 2-4 TL-8K35NCL 周辺機器・接続図

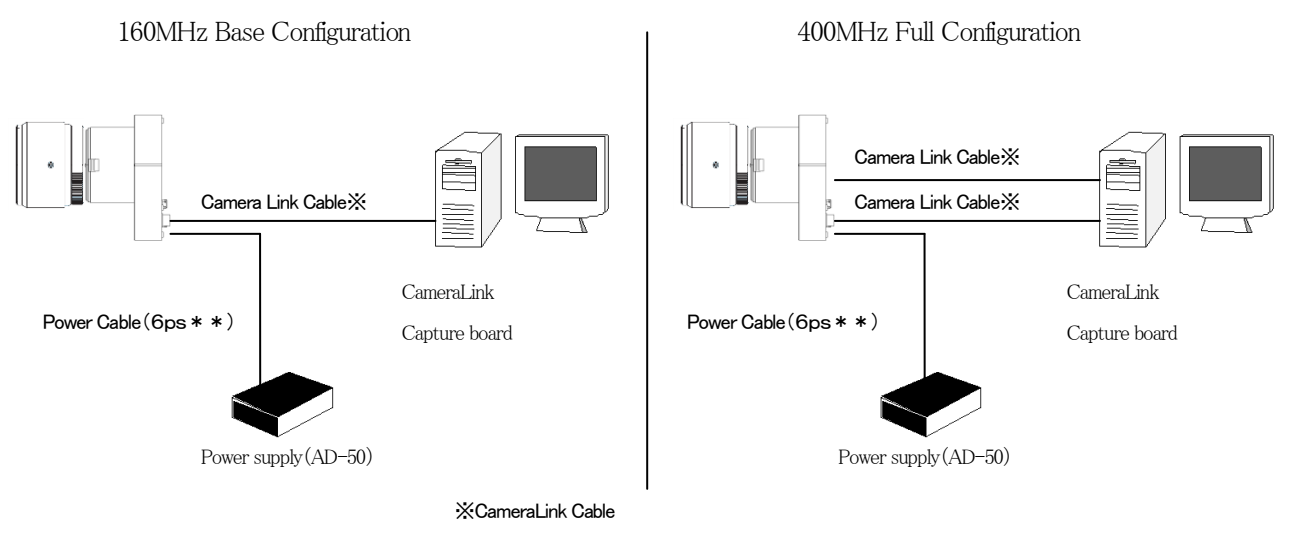

14B26-SZLB-\*00-0LC(Medium/Full Standard type)

※Full Configuration カメラリンクケーブル 3M :14B26 – SZLB - \*00 - 0LC 沖電線 :CL - H - MM - \*\*0 (\*はケーブル長を示します。)

# 3 カメラ ソフトウェア&コントロール

## 3-1 初期設定

## 3-1-1 設定前の注意事項

本カメラは必ず FFC 機能を使用して下さい。 (レンズ及び素子等による波形ムラをフラットに調整する機能です。) 以降の設定はすべてハイパーターミナルを使用した通信コマンドにて説明をしています。

## 3-1-2 初期設定手順

※以降"check"このように太字で記載している文字は通信コマンドを表します。また文中の"<CR>"は キャリッジリターンを表します。 ・シリアル通信の確認 ハイパーターミナルを立ち上げ"check<CR>"コマンド

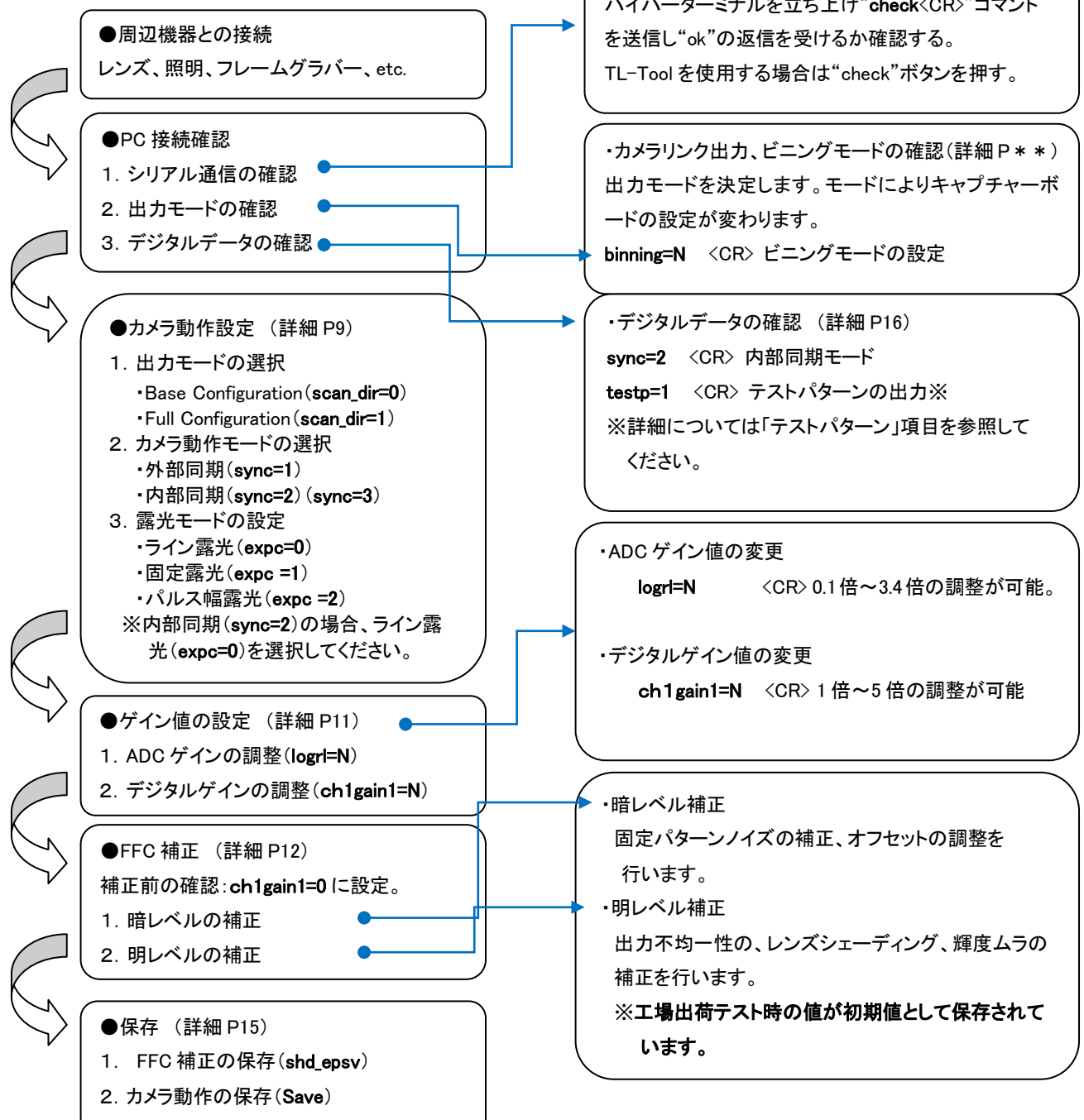

## 3-2 カメラコントロールについて

TAKEX 製ラインスキャンカメラはカメラリンク経由のシリアル通信により各動作のコントロールをすることが 可能です。・カメラの動作設定 ・ゲイン値の調整 ・FFC 補正の実行 ・テストパターンの出力 これらは シリアル通信を介し行います。シリアル通信インターフェースは ASCII に基づいたプロトコルを使用します。

#### 通信プロトコル

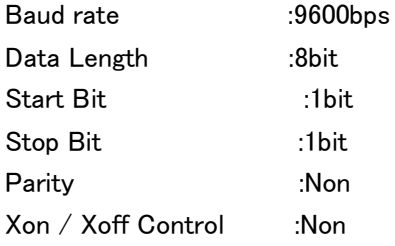

#### コマンドフォーマット

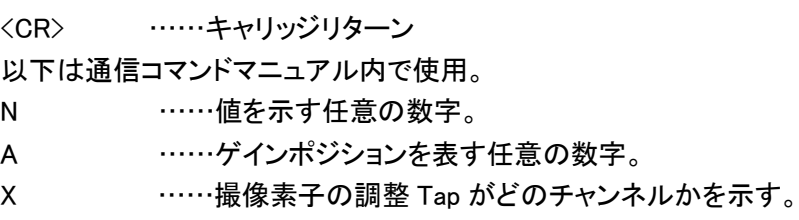

[Notes]

- ・コマンド名は小文字。大文字は無効。
- ・入力文字は全て半角。全角は無効。

・空欄は無効

- ・改行コードは CR(0x0D)で示されているが、LF(0x0A)、CR+LF も使用可能。 ただし返値の改行コードは常に CR のみとなる。
- <ハイパーターミナル使用時>
- ・入力ミスをした場合再度入力必要。(カーソル移動による訂正は無効)

## カメラシリアル出力

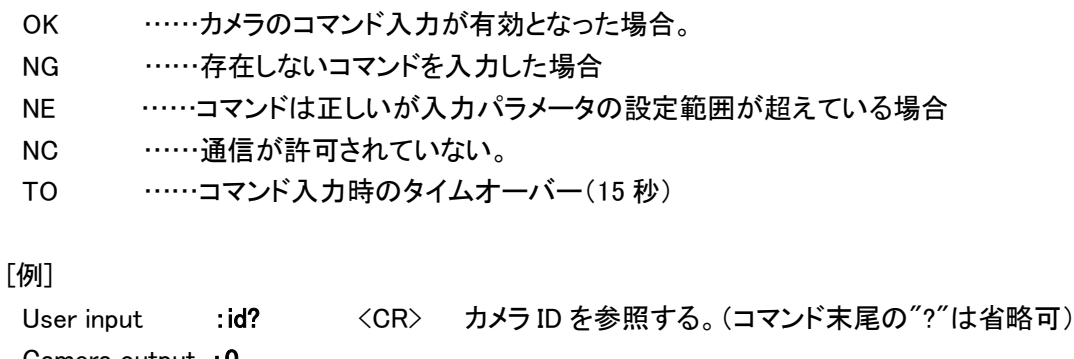

#### 3-3 カメラ初期状態(電源立ち上げ時)

#### 3-3-1 購入時の設定

カメラは電源立ち上げ時以下のモードに設定されています。

- ・Full Configuration (scan\_dir=1)
- ・内部同期(sync=2)
- ・ライン露光(expc= 0)
- ・FFC 補正 ON(shade= 1)※1
- ・ADC ゲイン(logrl=22)
- ・デジタルゲイン(ch1gain1=0)
- ※1、FFC 補正のパラメータは工場出荷テスト時のパラメータが保存されています。 暗レベルの補正値は外部同期 logrl=22 の状態でオフセット(shd to=3)が3階調に設定され ています。明レベルの補正値は Micro Niorn 105mm のレンズを使用し、 f4 無限遠の状態で 波形中央部 138 階調に合わせ目標階調(shd tg=180)で 180 階調に調整されたゲイン値が 保存されています。

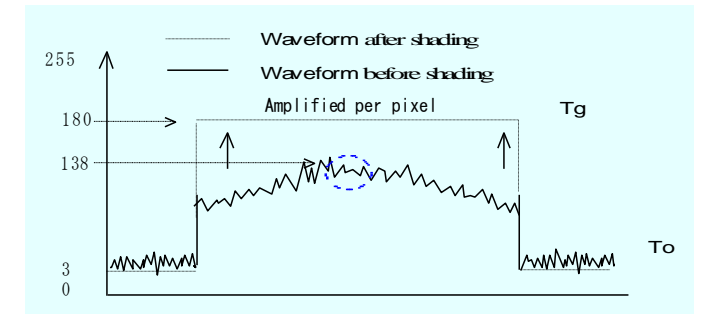

#### 3-3-2 カメラ電源投入時の設定確認

電源投入時、シリアル通信を使用し cfg コマンドを実行する事によってカメラの設定状態を確認する ことができます。下図はハイパーターミナルを使用し得たカメラ内部設定リストです。

cfg <GR> <GR> <br > カメラ内部設定が出力されます。 下図のようにカメラ内部設定のリストが出力されます。 カメラのコマンドに対して設定パラメータが表示されます。

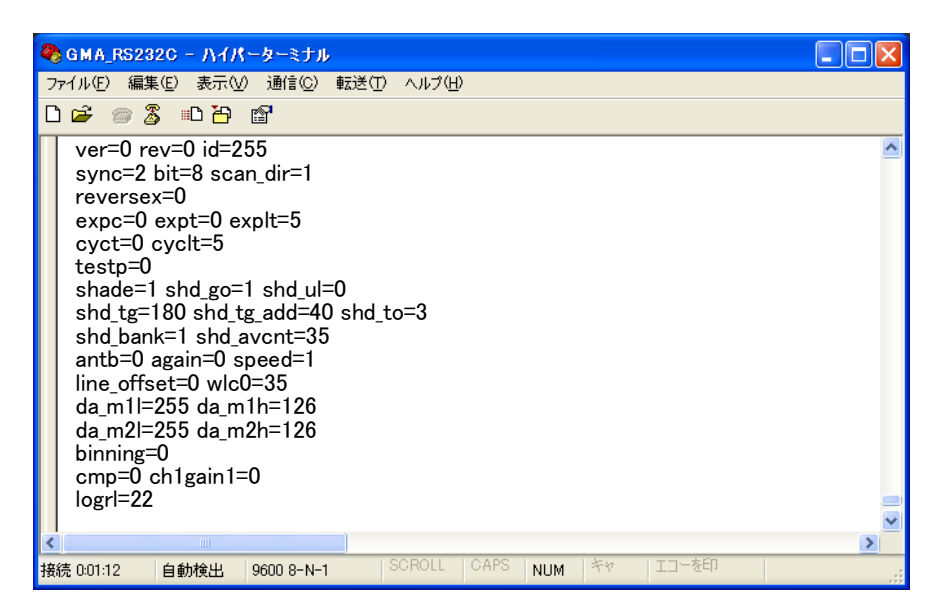

## 3-4 カメラの撮像動作と露光時間

## 3-4-1 カメラ動作モード(カメラリンク出力設定)

カメラの出力を Full,Base,の切り替えが可能です。

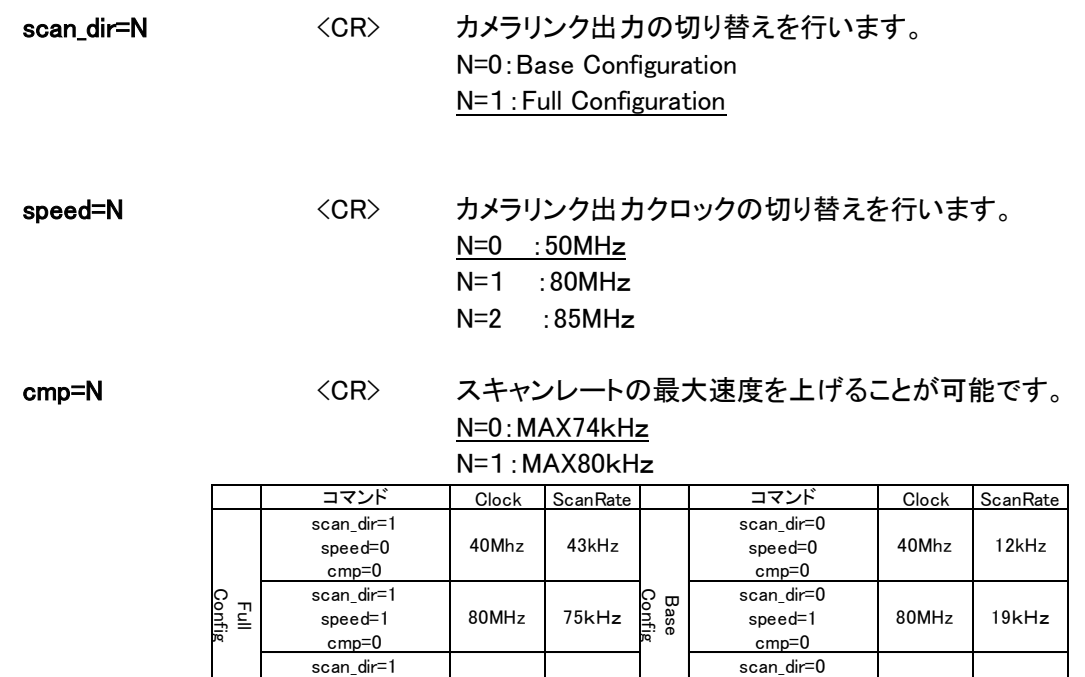

85MHz 80kHz | speed=2 85MHz 20kHz cmp=0

※カメラリンクの出力を切り替えることで出力の並びが変わります。

speed=2 cmp=1

「2-3-1 カメラリンク規格 Bit アサイメント」に詳細が記載されています。

#### 3-4-2 カメラ動作モード(同期設定)

カメラの撮像動作は 2 種類の選択が可能です。

・内部同期:カメラ内部で同期信号を生成し撮像するモード

・外部同期:外部のトリガ信号(SYNC)をカメラリンクコネクタ(CC1)に入力することによって 撮像を開始するモードがあります。

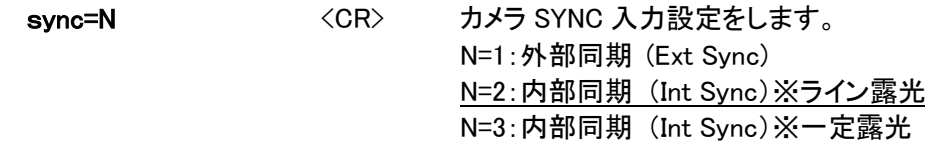

#### 3-4-3 露光モード設定

露光モードは3種類の切り選択が可能です。

·ライン露光モード: SYNC 信号の立ち上がりで露光を開始し、次の SYNC 信号まで、露光する。 ・一定露光モード: SYNC 入力の立ち上がりで露光を開始し、カメラ内部で生成された時間露光する。 ・パルス幅露光モード: SYNC パルス幅の間、露光する。

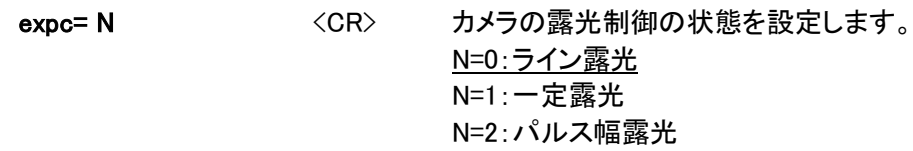

#### 3-4-4 動作モードと露光モードの組合せ

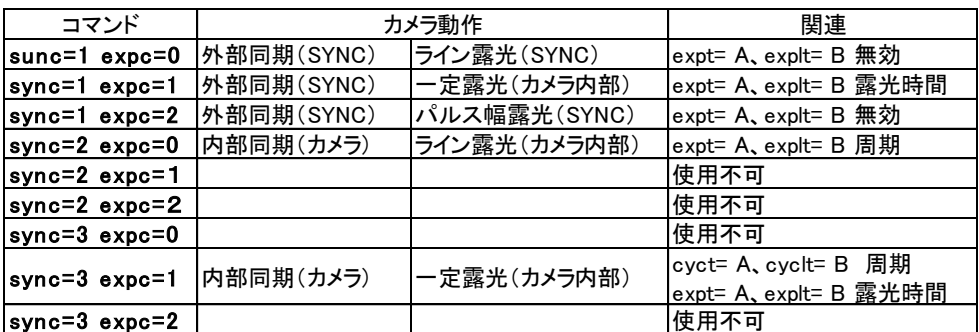

## 3-4-5 各動作モードと露光モードの計算式

下記 expt、explt 及び cyct、cyclt に設置値を入力する事で周期やと露光時間の変更が可能です。 このコマンドは各モードによって役割が変わります。

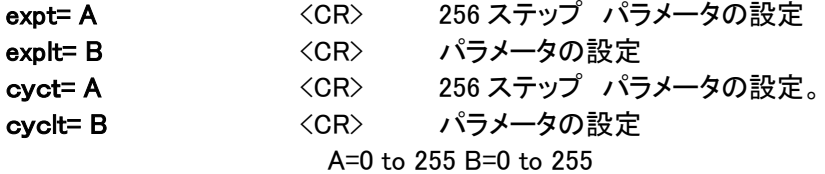

## 外部同期・一定露光(sync=1、expc=1)

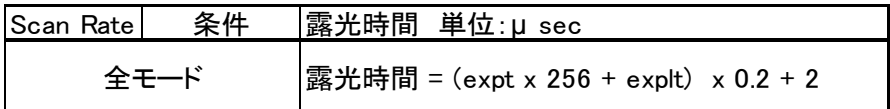

## 内部同期・ライン露光(sync=2、expc=0)

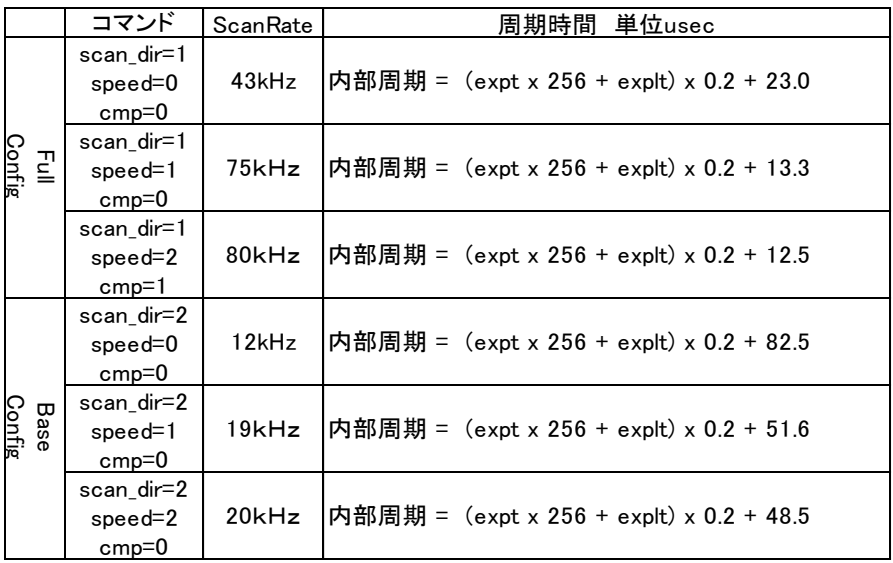

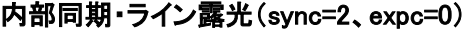

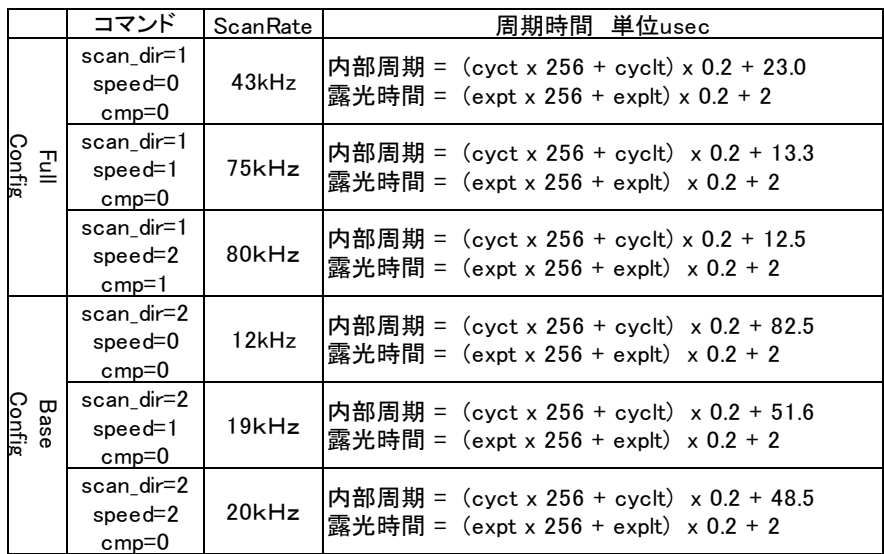

#### 3-4-6 画素ビニングモード設定

画素ビニングモードは 7 種類の切り替えが可能です。

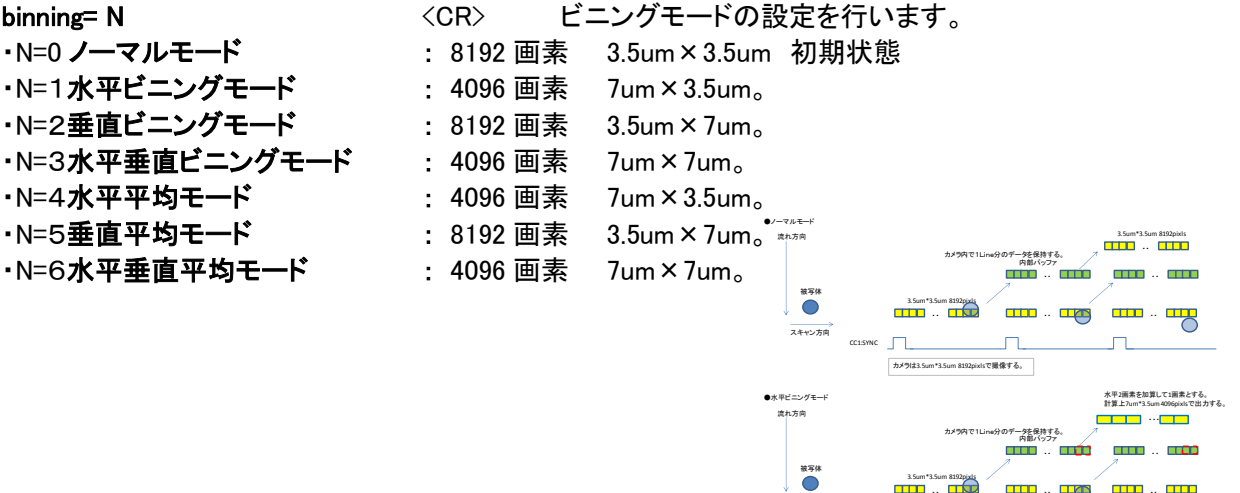

### 3-4-7 左右反転設定

reversex=N <CR> 出力の反転が可能です。 N=0:通常出力 N=1:反転出力

ー<br>|カメラは3.5um\*3.5um 8192pixlsで撮像する。

カメラは3.5um\*3.5um 8192pixlsで撮像する。

**カメラは3.5um\*3.5um 8192pixlsで撮像する。** 

・・ 7um\*7um 2048pixls  $\Gamma$ 

3.5um 8192pixls<br>  $\begin{array}{|c|c|c|c|c|}\n\hline\n\textbf{1} & \textbf{1} & \textbf{1} &$ 

CC1:SYNC

CC1:SYNC

スキャン方向

 $\begin{bmatrix} 1 & 0 \\ 0 & 1 \end{bmatrix}$ 

流れ方向

●垂直ビニングモー

スキャン方向

被写体

流れ方向

スキャン方向

・・ 3.5um\*3.5um 8192pixls ・・

 $\begin{picture}(180,10) \put(0,0){\line(1,0){10}} \put(10,0){\line(1,0){10}} \put(10,0){\line(1,0){10}} \put(10,0){\line(1,0){10}} \put(10,0){\line(1,0){10}} \put(10,0){\line(1,0){10}} \put(10,0){\line(1,0){10}} \put(10,0){\line(1,0){10}} \put(10,0){\line(1,0){10}} \put(10,0){\line(1,0){10}} \put(10,0){\line(1,0){10}} \put(10,0){\line($ ・・

<u>መንግ</u><br>- በመ <u>the distribution</u>

カメラ内で1Line分のデータを保持する。

n.

●垂直垂直ビニングモード 水平垂直平均モード しんしょう しんしん この イ州素を加算して1周素とする。 しんしょうする。 しんしょう

'n.

。<br>カラブータを保持する。<br>カラバラ

h

・・

・・ 一

・・ <del>un</del>ed

e<br>+

・・・

2画素を加算して1画素とする。 計算上3.5um\*7um8192pixlsで出力する。

**TITL** + TITL

**STATISTICS**  $\overline{\mathbf{m}}$ 

 $\overline{a}$ 

## 4 カメラデジタル出力データ

## 4-1 アナログ・デジタルデータ処理部

下図は、TL-8K35NCL のアナログおよびデジタル処理の簡易ブロックダイヤグラムです。

アナログ処理は CMOS センサーのアナログ出力を1倍、4倍のプリセット調整(again=N)が可能です。また A/D 変換器 のゲイン機能(logrl=N)によって 0.1 倍~3.4 倍の利得を得ることが可能です。

デジタル処理部はデジタルゲイン・オフセットの他に固定パターンノイズの補正(FPN)、出力不均一性の補正(PRNU)を 含んでいます。これらの設定はすべてカメラ内部で計算され画素毎に実行されます。また暗レベルの目標設定値及び 明レベルの目標設定値はユーザ設定することが可能です。

## カメラ出力信号フローチャート

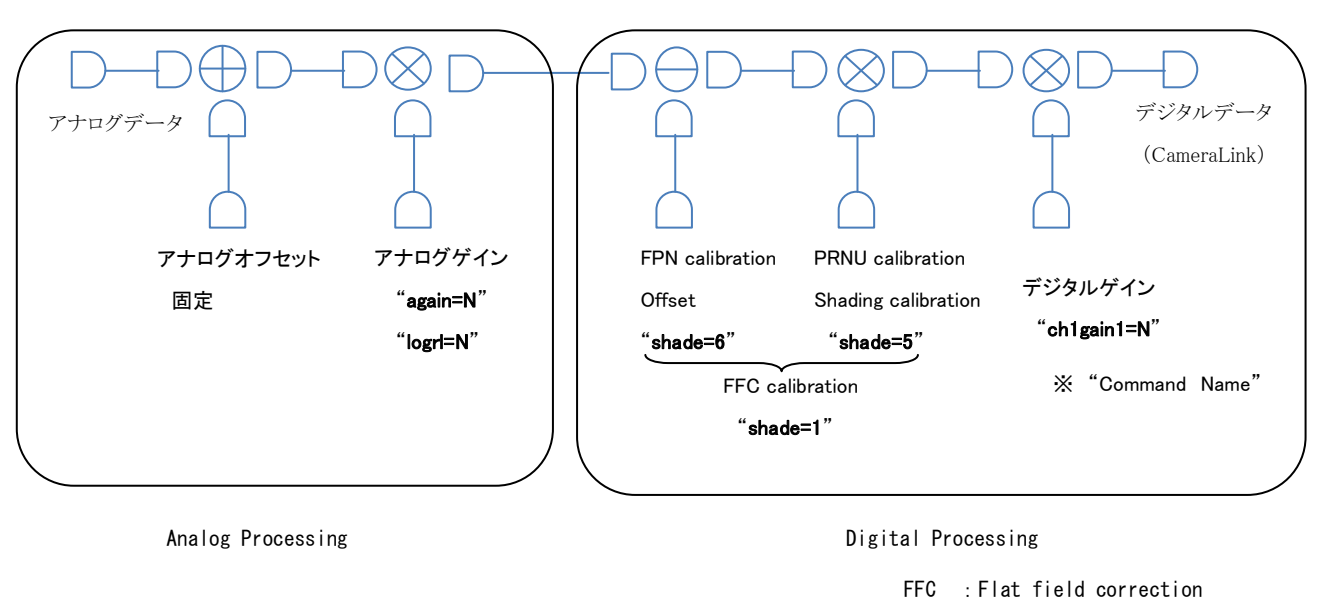

FPN : Fixed pattern noise

PRNU : Photo-Response Non-Uniformity

4-1-1 FFC 補正ブロック図

通信コマンド Shade=1 の状態で電源を起動するとカメラは EEPROM から暗・明レベルの補正値をロード します。補正動作はスキャン毎に各画素に実行されます。補正値の取得方法については 4-3FFC 補正 設定の項目をご参照ください。

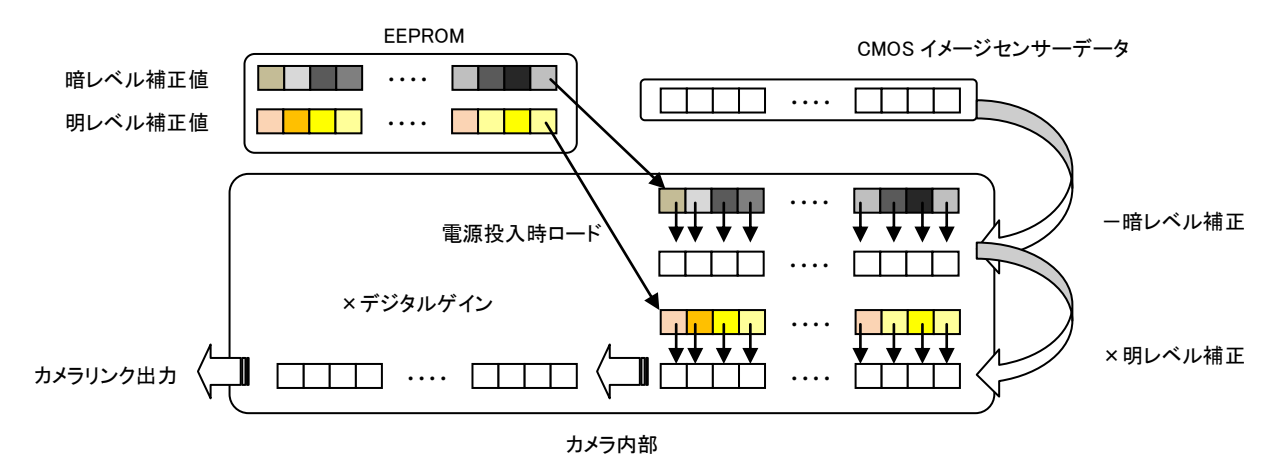

## 4-2 ゲインコントロール

## 4-2-1 ADC ゲインコントロール

A/D 変換器のゲイン機能(logrl=N)によってデジタル信号化の前に利得を得ることが可能です。

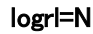

logrl=N <CR> ADC ゲインを設定します。

初期値 = 22 N: 0 ~ 255(推奨最大値 220) 設定値とADCゲインの関係は以下のグラフとなります。

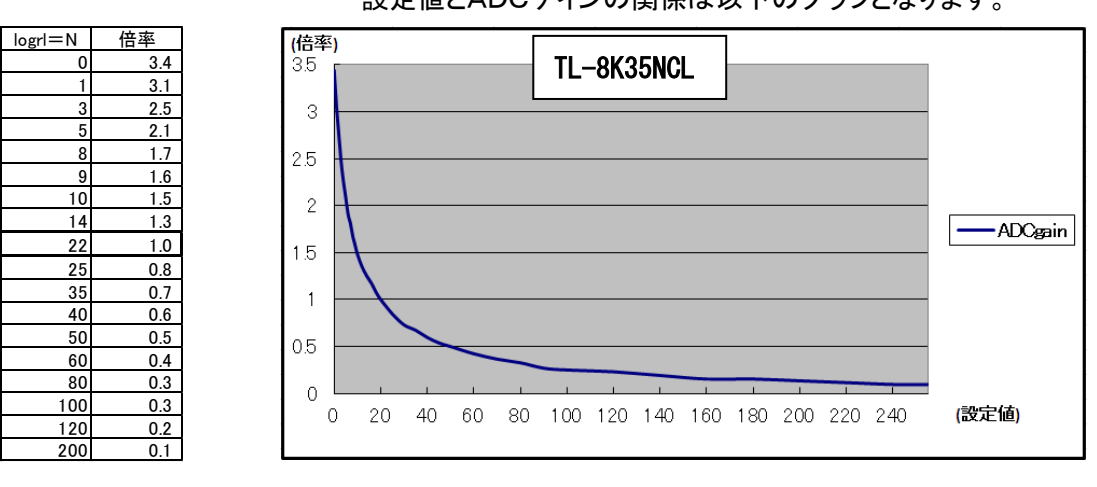

縦軸 : 倍率 (logrl=22 を1倍としています) 横軸 : 設定値 N

※ゲインの変更後は、FFC機能を再度行うことを推奨します。

## 4-2-2 アナログゲインコントロール

again= N <CR> カメラのアナログゲインを設定します。 0 : 1倍 1 : 4倍

※ゲインの変更後は、FFC機能を再度行うことを推奨します。

[Notes]

again=N、logrl=N、antb=N のコマンドは CC1 トリガ入力が必要です。

### 4-2-3 デジタルゲインコントロール

ch1gain1=N コマンドにてデジタルゲインの変更が可能となります。FFC 補正後のゲインとなります。 ※FFC 補正を再設定する場合はパラメータを"0"に戻してください。

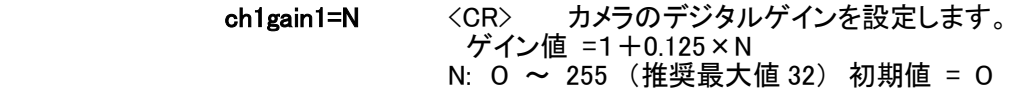

※cfg コマンドでは"gain=N"と表示されます。

User Manual

#### 4-3 FFC 機能設定

FFC 補正は各画素に対し暗レベル(デジタルオフセット)明レベル(デジタルゲイン)を付加します。

#### 4-3-1 FFC 機能設定手

レンズ及び素子等に依る波形ムラをフラットに調整する機能です。(本カメラは必ずFFC機能を使用して 下さい。) ※FFC補正は電源投入後20分間エージング後行ってください。

・シェーディングは最も高いレベル以上に合わせます。

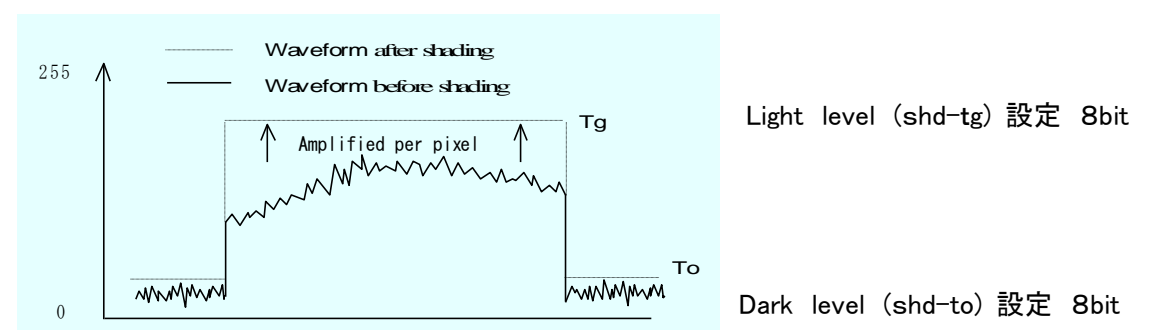

注意: FFC 補正手順は必ず「明レベル内部ゲイン値のクリア」「暗レベル補正」「明レベル補正」の順に行ってく ださい。また明レベル補正を再度行う場合でも暗レベル補正値が入力されていることが条件となります。 FFC 補正の補正係数の算出はカメラ内部で複数の画像を必要とします。従って補正の実行は撮像状態 で行ってください。外部同期モードの場合はカメラに SYNC 信号を入れる必要が有ります。

#### 4-3-2 補正前の処理、明レベル内部ゲイン値のクリア

カメラ内部に残っているシェーディングゲイン値を"リセット"します。

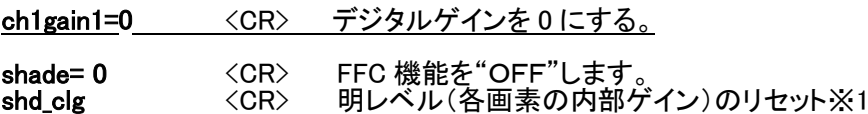

#### 4-3-3 暗レベル補正

暗レベルは光のない状態で補正を行います。またビデオ出力のオフセットも決定されるため、最初に必ず行 う操作になります。設定された目標階調にカメラが補正します。

> shd\_to= N <CR> 暗レベルの目標階調(暗)を設定します。 初期値 = 3 N: 0  $\sim$  255

## レンズにキャップをします。

shade=6 <CR> 暗レベルの補正を開始します。 "OK"が表示されたら完了です。

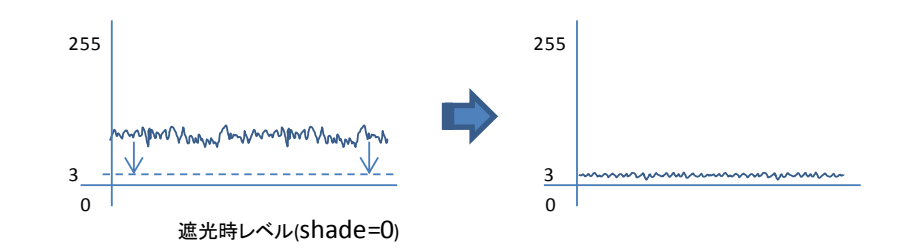

#### 4-3-4 明レベル補正

明レベル補正は各画素に同じ光量を与えた場合に水平な出力を得るために各画素にゲインをかけます。 またこの補正機能は ODD/EVEN の補正機能を含みます。明レベル補正はビデオ出力を水平にするため の目標の値を設定し実行します。したがって各画素に補正ゲイン値を掛けるため目標階調は補正前に比 べ高い値にセットしなければなりません。目標値(shd\_tg=N)はビデオ出力の最も高いレベルの階調より 上に設定されます。

レンズキャップを外して頂き、ビデオレベルの目標階調を設定します。撮像サンプルは均一な白色板を 選び、目標値に対し現在のビデオレベルピークを 70%調整し実行することを推奨します。 (注意:異物が視野に入っていない状態で行って下さい。) ※各画素に対してのゲイン値は、約 3 倍が最大となります。 例:画素のピーク波形 130 階調の時、目標(shd\_tg=180).

> shd\_tg= N <CR> 明レベルの目標階調(明)を設定します。 初期値= 180 N= 0 ~ 255 (但し、明レベルは FFC"OFF"時(暗 FFC 時)のレベルより高く設定して下さい。)

#### レンズキャップを外します。

shade= 5 < CR> 明レベルの補正を開始し各画素にゲイン値が掛かりフラットな ビデオ出力が得られます。

"OK"が表示されたら完了です。

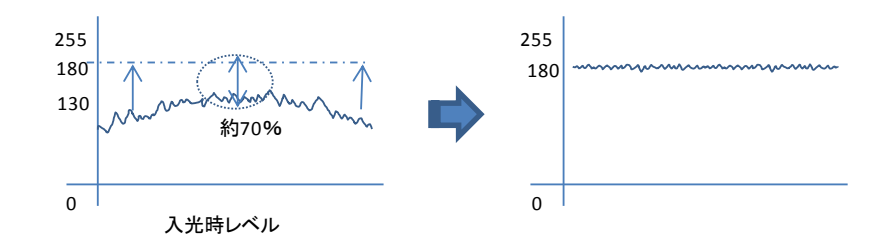

shade=1 の状態で save することによって上記 Shade=6、Shade=5 コマンドで算出された各画素の補正係数 は常に有効になります。

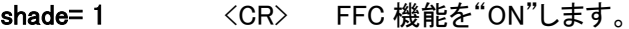

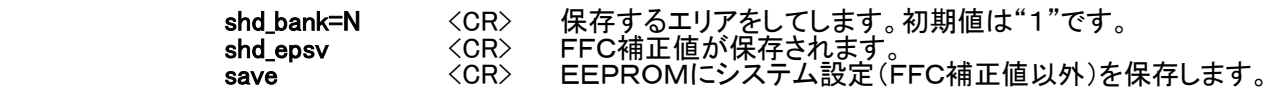

※shd\_bank=N、shd\_epsv、save コマンドに関しては「4-4 設定値のセーブとロード」に詳細が 記載されています。

<補足>

、……<br>"again= N"や"logrl=N"でカメラのゲインを変更された場合は再度上記暗レベル補正・明レベル補正を必ず 行って下さい。

## 4-4 設定値のセーブとロード

次の2種類のコマンドを使用して、EEPROM(不揮発性メモリ)へユーザー設定を保存ことができます。 現在のカメラ動作にかかわるセッティング・パラメータはすべて save コマンドを使用します。 また FFC 補正で得られた各画素の補正係は shd\_epsv コマンドを使用します。 これらのコマンド実行後、カメラ電源投入時、カメラはユーザー設定で自動的に起動します。

## 4-4-1 FFC補正の係数を保存

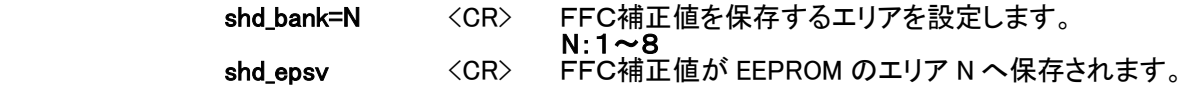

"OK"が表示されたら EPROM に保存完了です。

## 4-4-2 FFC補正の係数を読出し

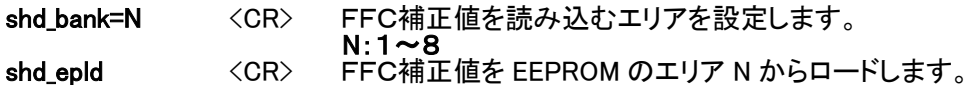

注意:電源投入時の FFC 補正は"shd\_epld"が実行されます。

[Notes]

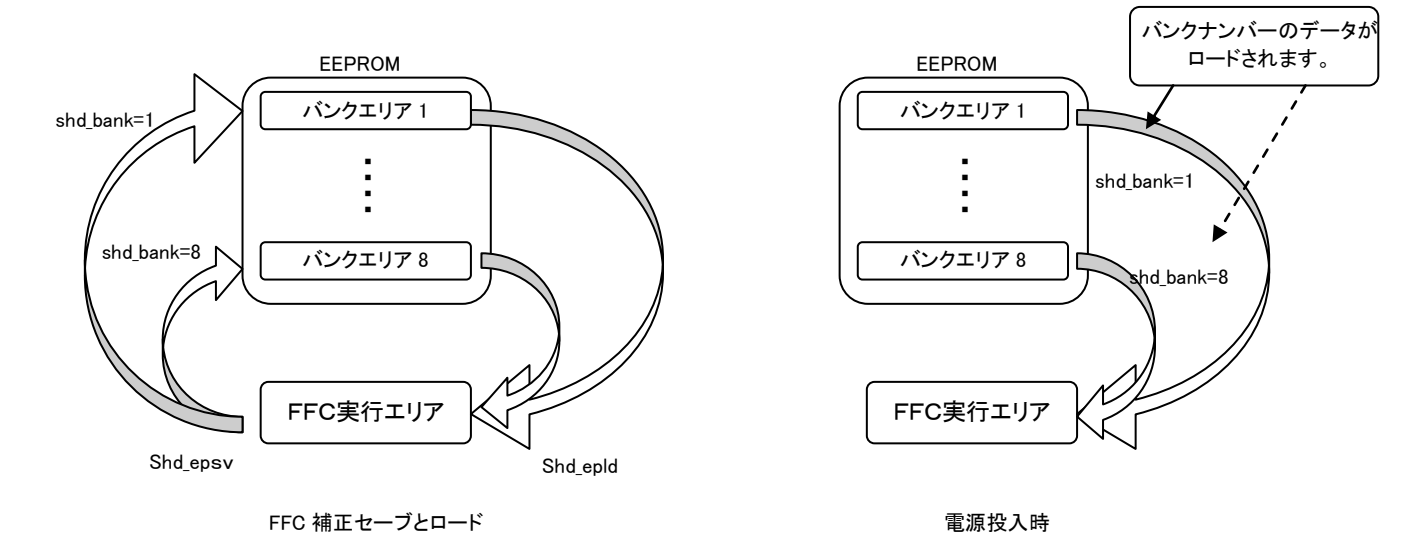

## 4-4-3 システムの保存

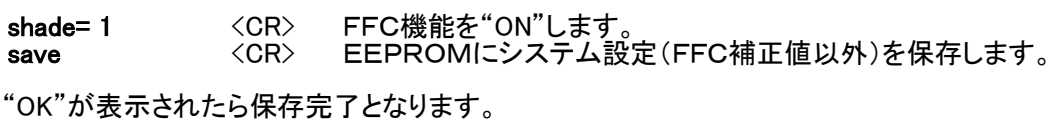

注意:save、shd\_ epsv コマンド実行中は、カメラの電源を落とさないでください。正常にデータが保存されない また故障の原因になります。

## 4-3-4 FFC 補正の手順例

●例1 暗レベルと明レベルを両方を補正する場合

 Shade=1 <補正前の状態> Shade=0 <CR> <CR> <CR> シェーディング機能を"OFF"します。 Shd\_clg <CR> FFC内部ゲインのリセット Shd\_to=N <CR> 暗レベルのターゲットを入力。変更ない場案は省略可能です レンズキャップをしてください。 Shade=6 <CR> 暗レベルの補正を開始します。 Shd\_tg=N <GR> 明レベルのターゲットを入力。変更ない場案は省略可能です ピントを∞遠にしてください。 Shade=5 < CR> 明レベルのシェーディングを開始します。 Shade=1 <CR> シェーディング機能を"ON"します。

●例 2 暗レベルのみ補正する場合

Shade=1 <補正前の状態> Shd\_to=N <GR> 暗レベルのターゲットを入力。変更ない場案は省略可能です レンズキャップをしてください。

Shade=6<br>Shade=1 <CR> シェーディング機能を"ON"します。

●例 3 明レベルのみ補正する場合

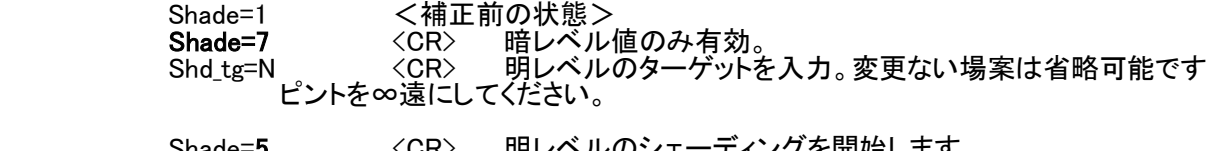

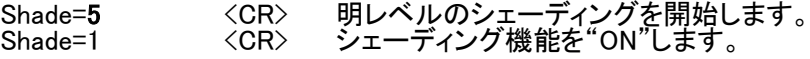

●例 4 明レベルのターゲットがわからない場合

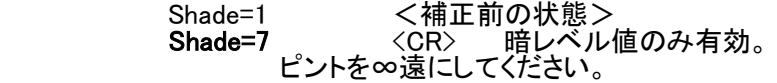

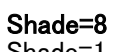

Shade=8 < < < < < < < 明レベルのシェーディングを開始します。 Shade=1 <CR> シェーディング機能を"ON"します。

[Notes]

 Shade=8 はカメラが現在のレベルをサンプリングし最大値 shd\_tg\_add に登録された値を プラスして補正を行います。(shd\_tg\_add=40) また FFC 補正は約 3 倍程度が補正限度です。ある程度明るさを

〇補正が終了した場合

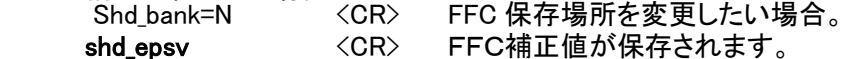

18

## 4-5 テストパターンの出力

画像キャプチャーボードに接続する際,テストパターン表示機能を用いる事によりカメラの出力タイミングや 信号接続内容がキャプチャーボード側と正しくマッチしているかどうかを確認することができます。 テストパターン機能をONとすると撮像素子からの映像出力の代わりに下記に示す様な画像が出力されます。 ※ビニング機能は OFF してください。

#### 4-5-1 テストパターン1

0階調から 15 画素単位で 1 階調ずつ上がります。4095 画素まで 255 階調となります。 この 4096 画素を 1 ブロックとし 2 回繰り返します。

testp=1 <CR> <- テストパターン1を出力する。

## 4-5-2 テストパターン 2

0階調から 15 画素単位で 1 階調ずつ上がります。4095 画素まで 255 階調となります。

4096 画素から 16 画素単位で 1 階調ずつ下げます。

この 8192 画素を 1 ブロックとし 1 回繰り返します。

testp=2 <CR> <- テストパターン 2 を出力する。

testp=2 <CR> <- テストパターン 2 を出力する。

### 4-5-3 テストパターン 3

全画素 128 階調を出力する。

testp=3 <CR> <- テストパターン 3 を出力する。

#### 4-5-4 テストパターン 4

縦方向には、8 ライン単位で 1 階調上がり、横方向に 16 画素単位で 1 階調上がる。

testp=4 <CR> <- テストパターン 4 を出力する。

testp=4 <CR> <- テストパターン 4 を出力する。

## 4-6 カメラリンクビデオタイミング

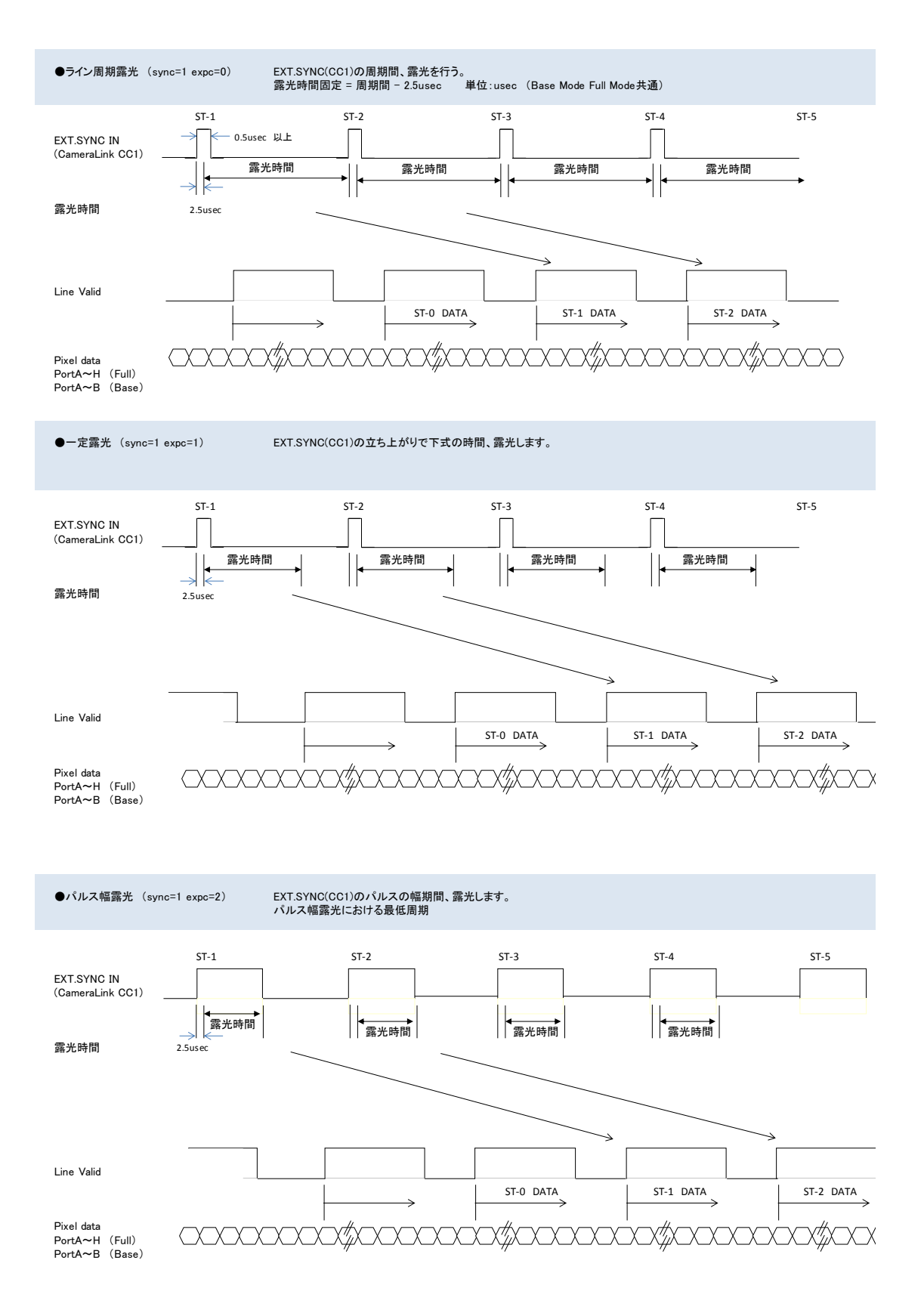

#### User Manual

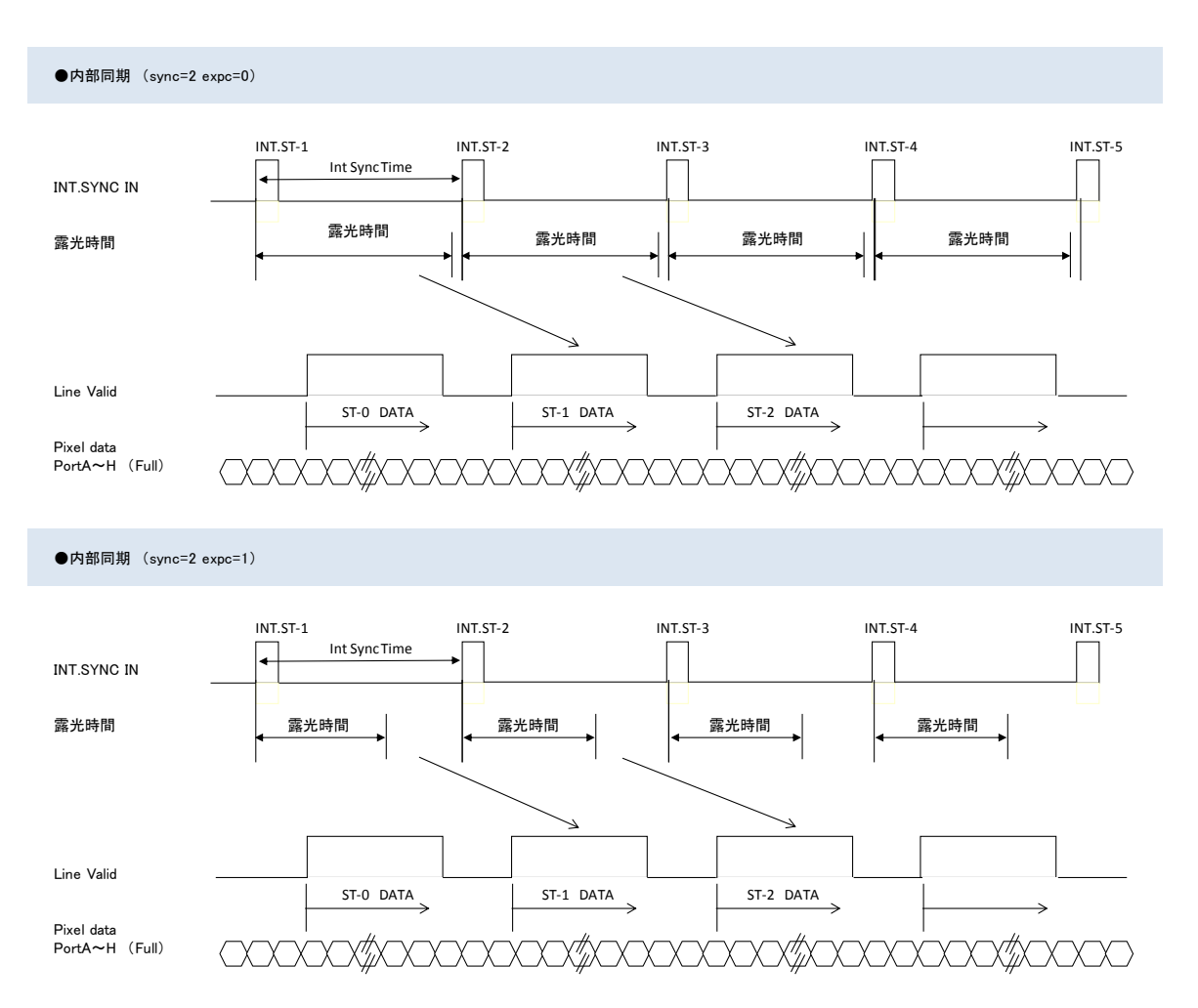

#### Timing Chart  $I-L-8500CL$

Full Configuration Mode

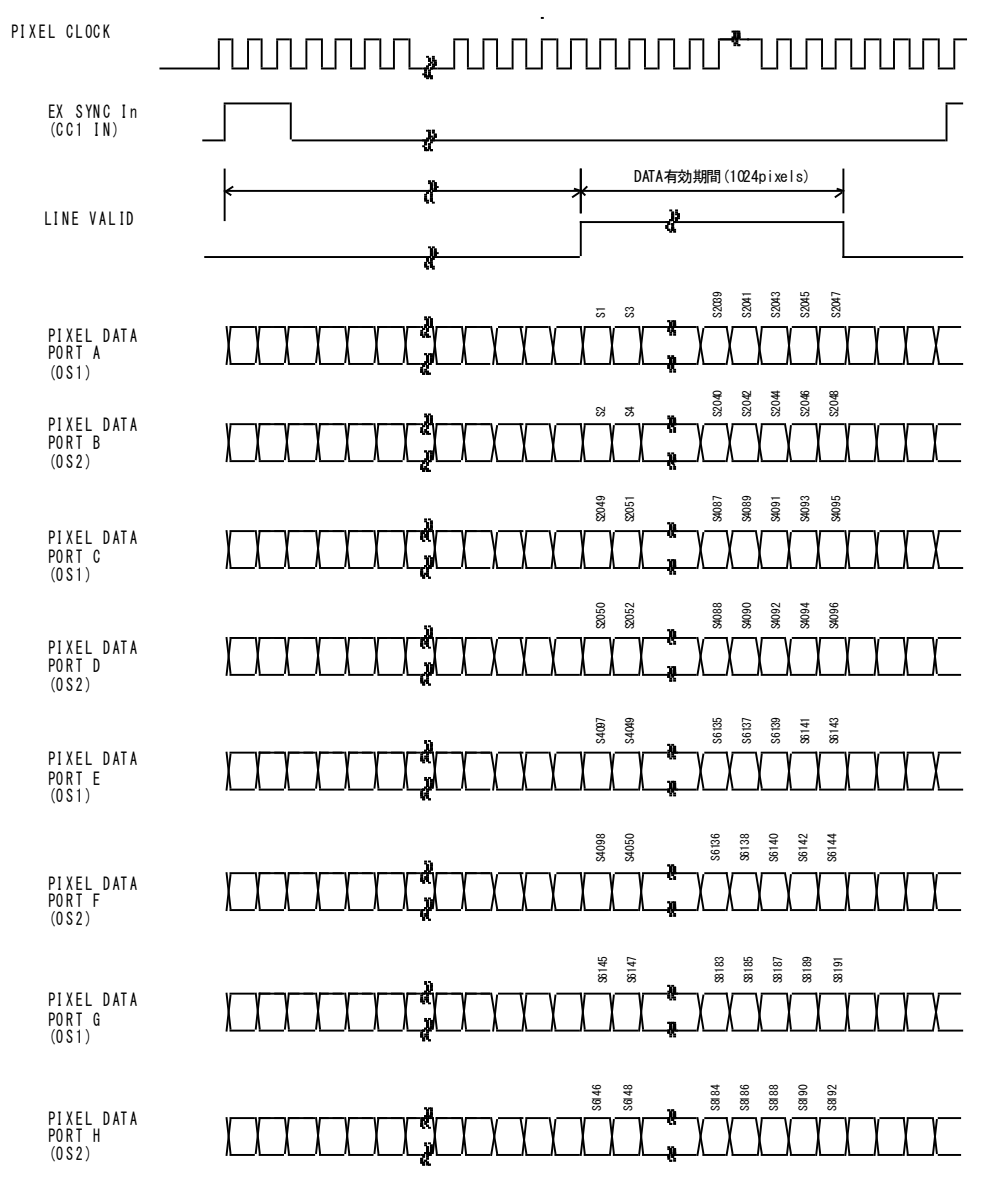

### Base Configuration Mode

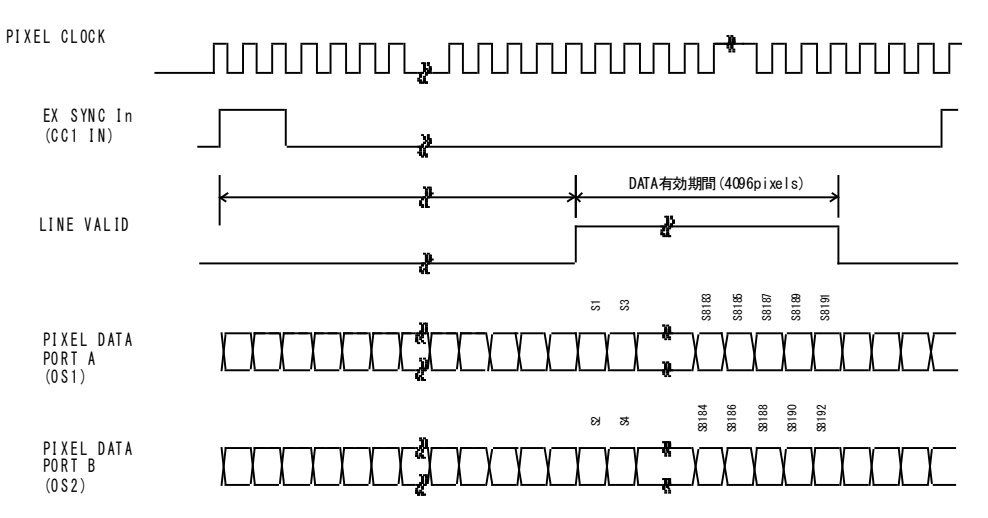

## 5 通信コマンド一覧

TAKEX 製ラインスキャンカメラはカメラリンク経由のシリアル通信により各動作のコントロールをすることが 可能です。・カメラの動作設定 ・ゲイン値の調整 ・FFC 補正の実行 ・テストパターンの出力 これらは<br>シリアル通信を介し行います。シリアル通信インターフェースは ASCII に基づいたプロトコルを使用します<br>機能名称 コマンド 送信パラメータ 返信パラメータ 刺激値 備考 シリアル通信を介し行います。シリアル通信インターフェースは ASCII に基づいたプロトコルを使用します。

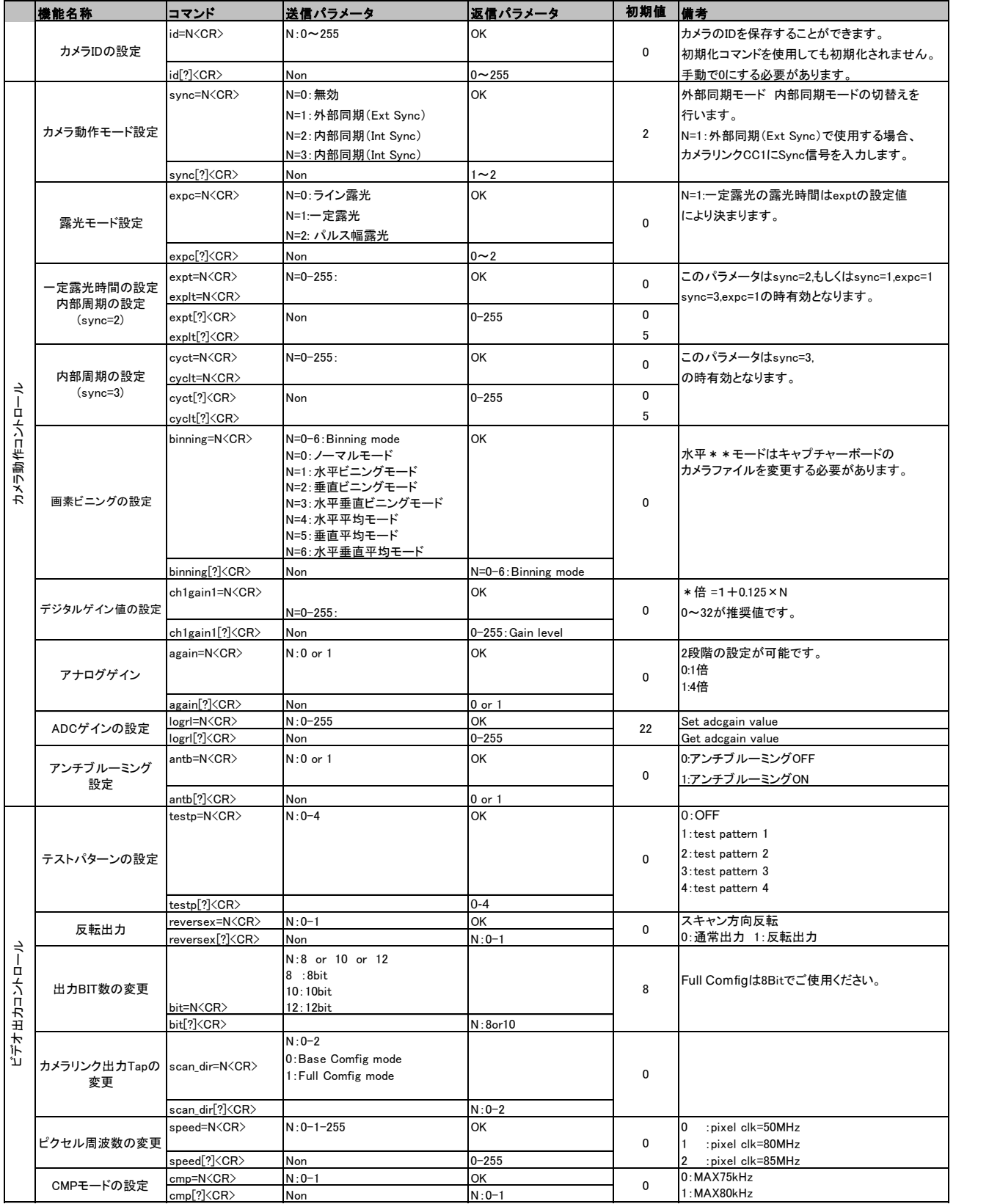

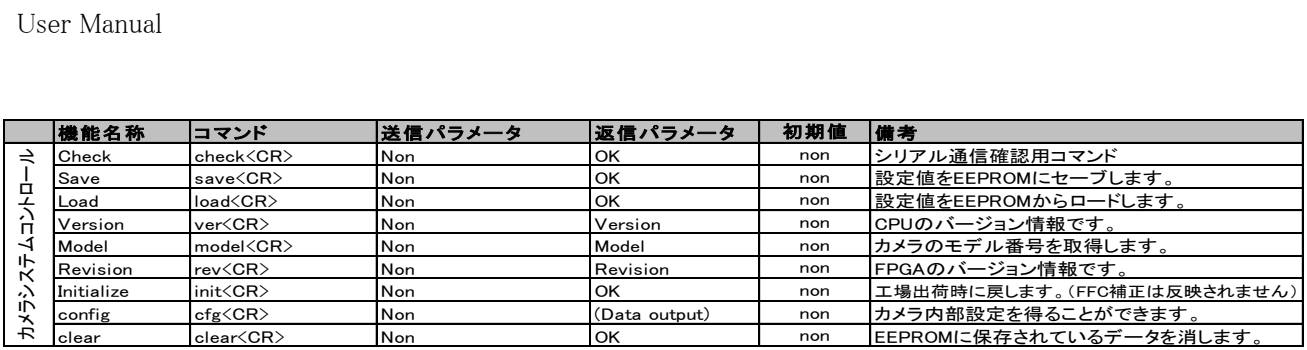

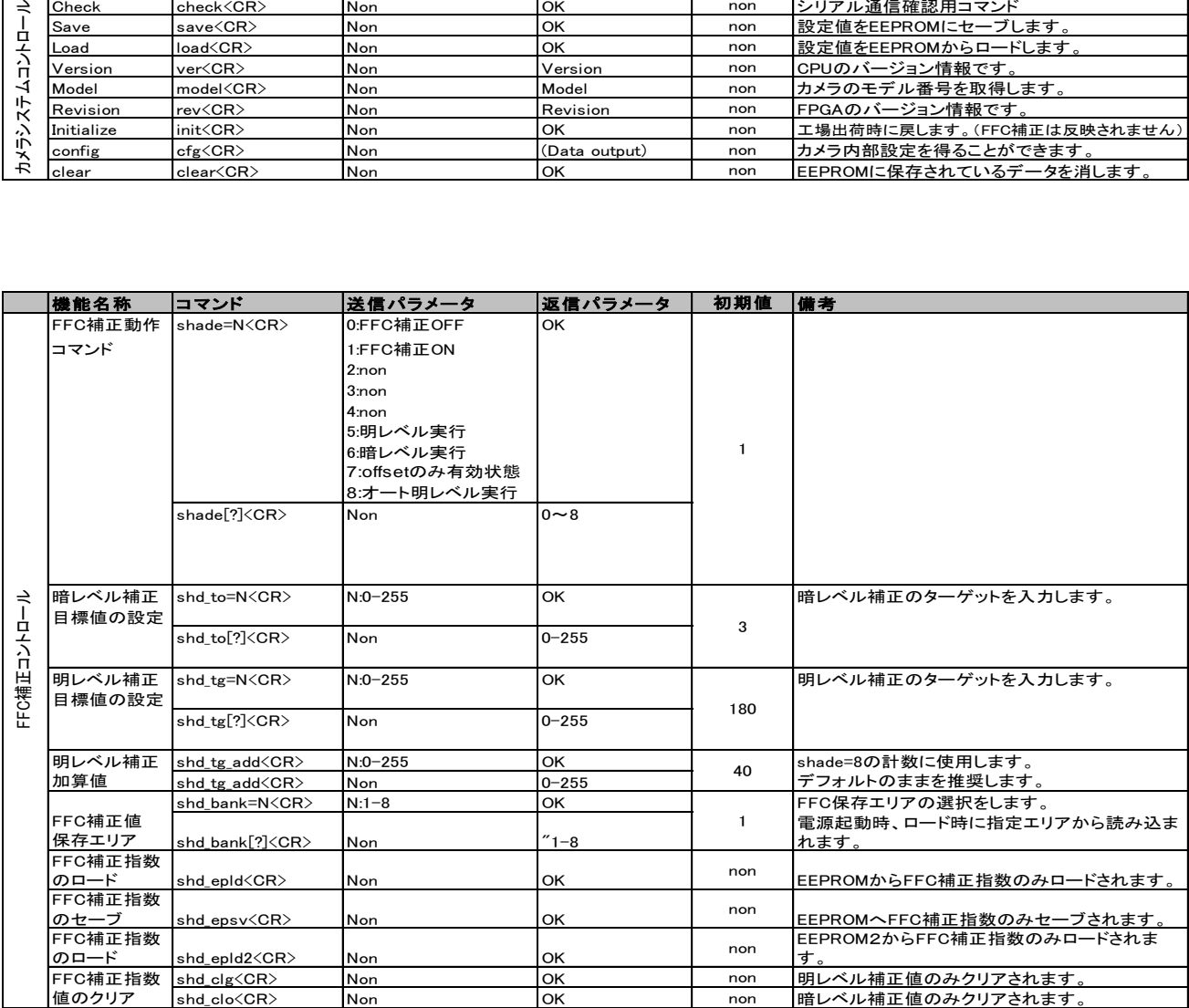

[Note].

 下記のコマンドは撮像状態にしてください。(sync=2、もしくは CC1 トリガ入力) shade=5、shade=6、shade=8、again=N、logrl=N、antb=N、cmp=N のコマンドはトリガ入力後有効になります。 トリガ入力が無い場合、カメラは次のコマンドを入力してもカメラは反応しません。 外部同期(sync=1)で使用時、トリガ入力ができない場合内部周期(sync=2)に変更し、コマンド入力後

再度、外部同期(sync=1)に戻してご使用ください。

## 6 その他注意事項

- CMOSイメージセンサーの保護ガラス上にゴミや埃が付くと、この部分のフォトダイオードは信号が出力 されませんので、欠陥画素と同じ症状になります。 この場合はエアースプレーでゴミや埃を吹き飛ばして下さい。但し、この時エアースプレーから水滴が 吹き付けられる事がありますので注意して下さい。
- ラインスキャンカメラは直射日光の当たるような高温場所に保管しないように注意して下さい。
- ラインスキャンカメラに通電状態でカバーを開けたり、カメラリンクコネクタの抜き差しをすると動作不良や 故障の原因になりますのでお止め下さい。
- 製品を破棄される場合は、専用の産業廃棄物処理業者に処理を委託して下さい。又、製品を使用する 国や地方の法律や条令に従って処理を行って下さい。
- 強力なノイズが発生する機器の近く、静電気の強い場所で使用されないようにお願いします。又、アース が完全でない場合はノイズの誘導を受ける場合があり、誤動作の原因にもなりますのでご注意下さい。
- 弊社都合により予告無く仕様を変更する場合があります。

お 願 い

- ●本書の内容の一部または全部を無断転載する事は固くお断りします。
- ●本書の内容については将来予告無しに変更する事があります。
- ●本書にないようについては万全を期して作成致しましたが、万一ご不審な点や誤り、
- ●記載漏れなどお気づきの点がありましたらご連絡下さいますようお願いします。

## 7 外形図

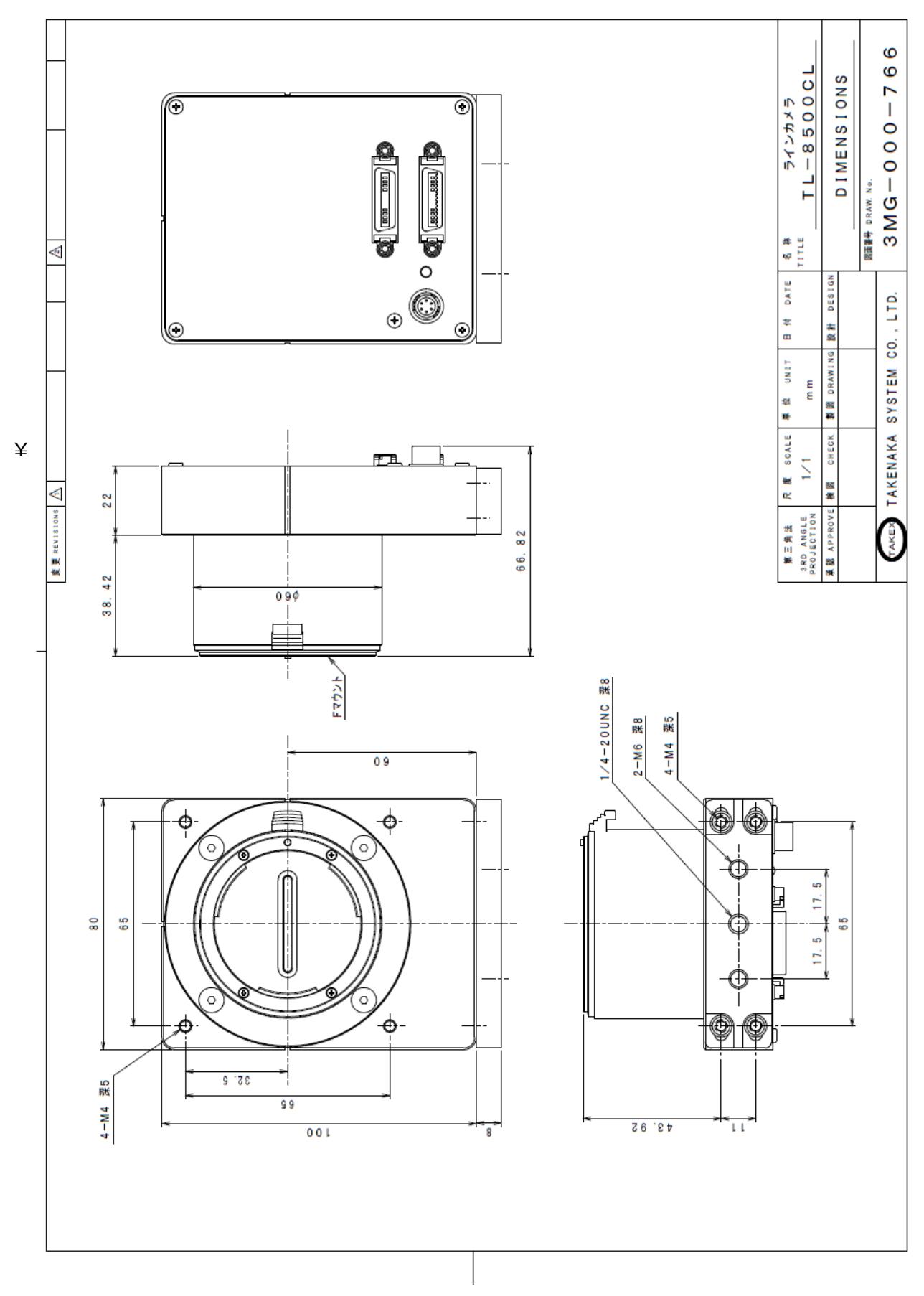